# Oracle Life Sciences Site Activate Release Notes

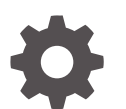

Release 24.1 F95246-03 August 2024

**ORACLE** 

Oracle Life Sciences Site Activate Release Notes, Release 24.1

F95246-03

Copyright © 2024, Oracle and/or its affiliates.

This software and related documentation are provided under a license agreement containing restrictions on use and disclosure and are protected by intellectual property laws. Except as expressly permitted in your license agreement or allowed by law, you may not use, copy, reproduce, translate, broadcast, modify, license, transmit, distribute, exhibit, perform, publish, or display any part, in any form, or by any means. Reverse engineering, disassembly, or decompilation of this software, unless required by law for interoperability, is prohibited.

The information contained herein is subject to change without notice and is not warranted to be error-free. If you find any errors, please report them to us in writing.

If this is software, software documentation, data (as defined in the Federal Acquisition Regulation), or related documentation that is delivered to the U.S. Government or anyone licensing it on behalf of the U.S. Government, then the following notice is applicable:

U.S. GOVERNMENT END USERS: Oracle programs (including any operating system, integrated software, any programs embedded, installed, or activated on delivered hardware, and modifications of such programs) and Oracle computer documentation or other Oracle data delivered to or accessed by U.S. Government end users are "commercial computer software," "commercial computer software documentation," or "limited rights data" pursuant to the applicable Federal Acquisition Regulation and agency-specific supplemental regulations. As such, the use, reproduction, duplication, release, display, disclosure, modification, preparation of derivative works, and/or adaptation of i) Oracle programs (including any operating system, integrated software, any programs embedded, installed, or activated on delivered hardware, and modifications of such programs), ii) Oracle computer documentation and/or iii) other Oracle data, is subject to the rights and limitations specified in the license contained in the applicable contract. The terms governing the U.S. Government's use of Oracle cloud services are defined by the applicable contract for such services. No other rights are granted to the U.S. Government.

This software or hardware is developed for general use in a variety of information management applications. It is not developed or intended for use in any inherently dangerous applications, including applications that may create a risk of personal injury. If you use this software or hardware in dangerous applications, then you shall be responsible to take all appropriate fail-safe, backup, redundancy, and other measures to ensure its safe use. Oracle Corporation and its affiliates disclaim any liability for any damages caused by use of this software or hardware in dangerous applications.

Oracle®, Java, MySQL, and NetSuite are registered trademarks of Oracle and/or its affiliates. Other names may be trademarks of their respective owners.

Intel and Intel Inside are trademarks or registered trademarks of Intel Corporation. All SPARC trademarks are used under license and are trademarks or registered trademarks of SPARC International, Inc. AMD, Epyc, and the AMD logo are trademarks or registered trademarks of Advanced Micro Devices. UNIX is a registered trademark of The Open Group.

This software or hardware and documentation may provide access to or information about content, products, and services from third parties. Oracle Corporation and its affiliates are not responsible for and expressly disclaim all warranties of any kind with respect to third-party content, products, and services unless otherwise set forth in an applicable agreement between you and Oracle. Oracle Corporation and its affiliates will not be responsible for any loss, costs, or damages incurred due to your access to or use of third-party content, products, or services, except as set forth in an applicable agreement between you and Oracle.

# **Contents**

### [Preface](#page-5-0)

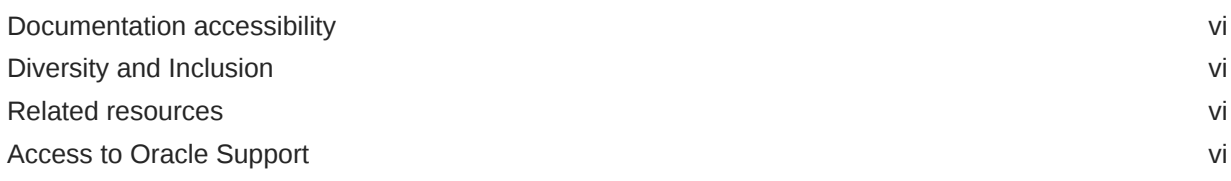

### 1 [Release 24.1.1](#page-6-0)

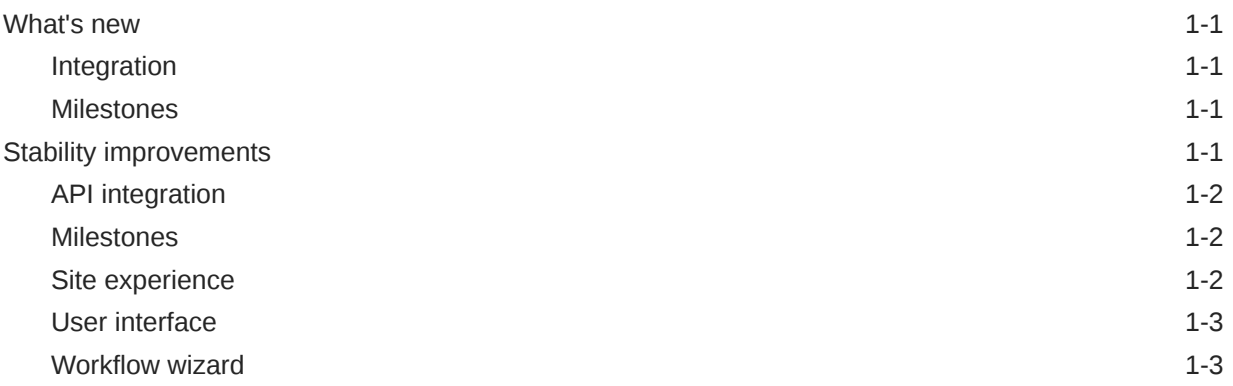

### 2 [Release 24.1](#page-9-0)

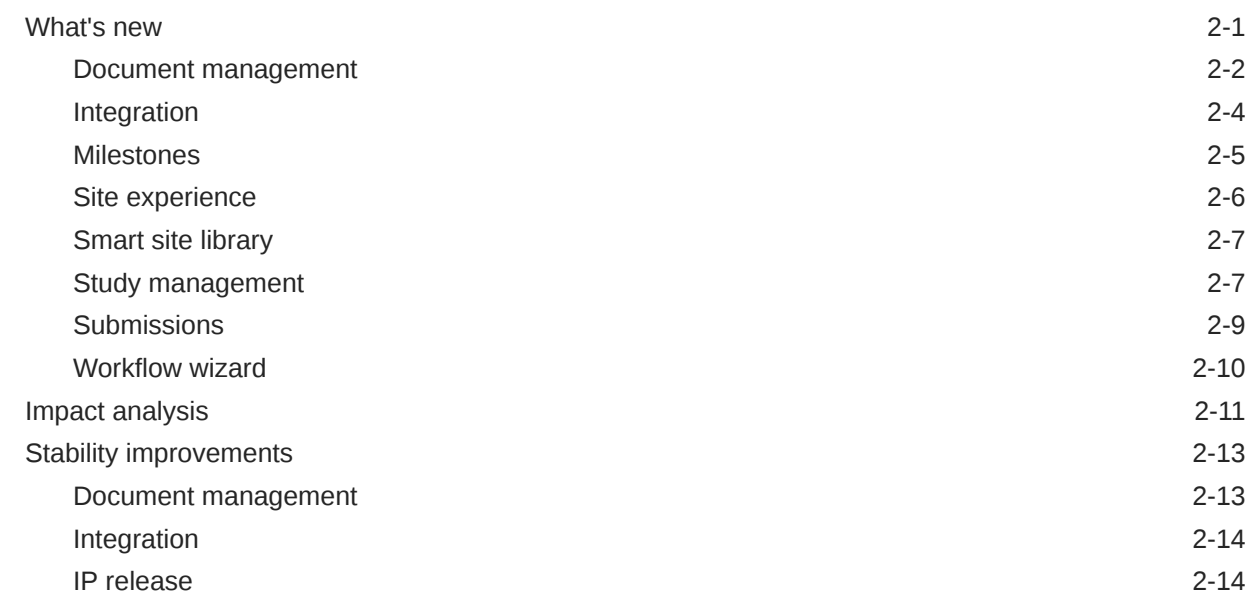

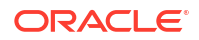

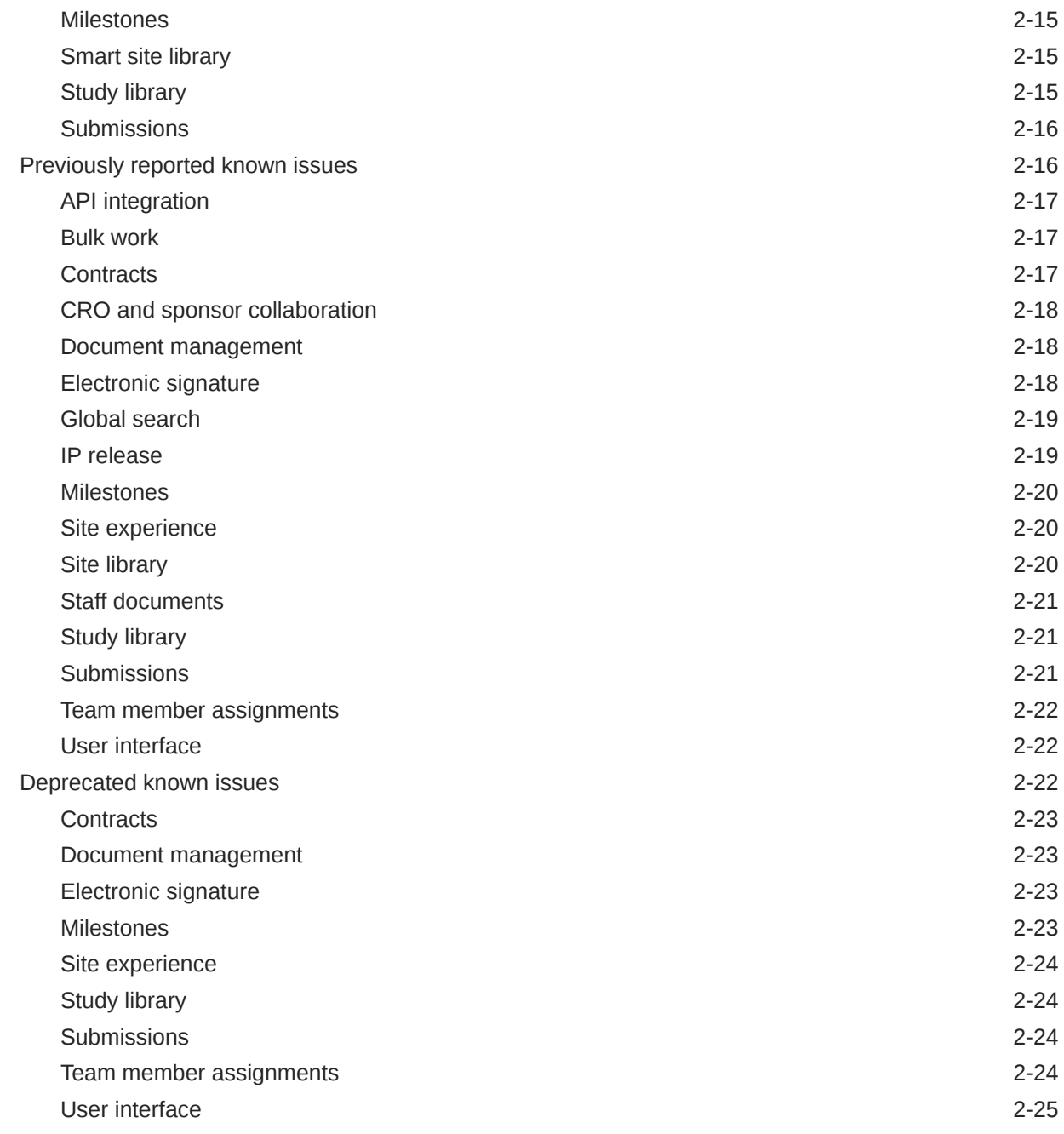

### 3 [Severity definitions](#page-34-0)

### 4 [Browser support](#page-35-0)

### 5 [Post-upgrade refresh](#page-36-0)

### 6 [Revision history](#page-37-0)

# <span id="page-5-0"></span>Preface

This preface contains the following sections:

- Documentation accessibility
- Diversity and Inclusion
- Related resources
- Access to Oracle Support

### Documentation accessibility

For information about Oracle's commitment to accessibility, visit the Oracle Accessibility Program website at [http://www.oracle.com/pls/topic/lookup?ctx=acc&id=docacc.](http://www.oracle.com/pls/topic/lookup?ctx=acc&id=docacc)

### Diversity and Inclusion

Oracle is fully committed to diversity and inclusion. Oracle respects and values having a diverse workforce that increases thought leadership and innovation. As part of our initiative to build a more inclusive culture that positively impacts our employees, customers, and partners, we are working to remove insensitive terms from our products and documentation. We are also mindful of the necessity to maintain compatibility with our customers' existing technologies and the need to ensure continuity of service as Oracle's offerings and industry standards evolve. Because of these technical constraints, our effort to remove insensitive terms is ongoing and will take time and external cooperation.

### Related resources

Product documentation and other supporting materials are available on the [Oracle Help](https://docs.oracle.com/en/industries/life-sciences/site-activate/index.html) [Center.](https://docs.oracle.com/en/industries/life-sciences/site-activate/index.html)

### Access to Oracle Support

Oracle customers that have purchased support have access to electronic support through Oracle Support Cloud.

Contact our Oracle Customer Support Services team by logging requests in one of the following locations:

- English interface Customer Support Portal (<https://hsgbu.custhelp.com/>)
- Japanese interface Customer Support Portal [\(https://hsgbu-jp.custhelp.com/\)](https://hsgbu-jp.custhelp.com/)

You can also call our 24x7 help desk. For information, visit [https://www.oracle.com/life](https://www.oracle.com/life-sciences/support/)[sciences/support/](https://www.oracle.com/life-sciences/support/) or visit [https://www.oracle.com/corporate/accessibility/learning](https://www.oracle.com/corporate/accessibility/learning-support.html#support-tab)[support.html#support-tab](https://www.oracle.com/corporate/accessibility/learning-support.html#support-tab) if you are hearing impaired.

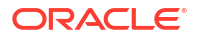

# <span id="page-6-0"></span>1 Release 24.1.1

Review the enhancements and corrections made in the 24.1.1 minor release.

- What's new Learn about Integration and Milestone enhancements in this minor release
- **Stability improvements** This minor release includes corrections for several reported issues.

### What's new

Learn about Integration and Milestone enhancements in this minor release

- **Integration** eTMF Publish messages triggered by the "Send to eTMF" feature on a submission package include a new field.
- **Milestones** Milestone timelines now load faster.

### Integration

eTMF Publish messages triggered by the "Send to eTMF" feature on a submission package include a new field.

#### **eTMF messages**

eTMF Publish messages triggered by the "Send to eTMF" feature on a submission package now include a new completed\_by field in the submission\_package segment. The completed\_by field populates with the email address of the user who clicked the Complete activity button on the submission package.

### **Milestones**

Milestone timelines now load faster.

#### **Milestone timelines**

Milestone and Submission milestone timelines at the Study, Country, and Site levels now load faster due to a performance improvement we made in this release.

# Stability improvements

This minor release includes corrections for several reported issues.

- **API** integration
- **[Milestones](#page-7-0)**
- [Site experience](#page-7-0)

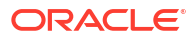

- [User interface](#page-8-0)
- [Workflow wizard](#page-8-0)

# <span id="page-7-0"></span>API integration

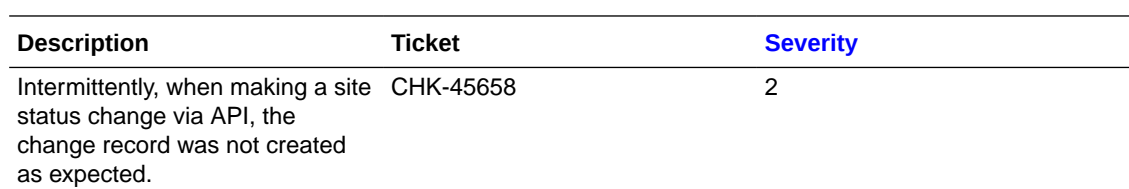

### Milestones

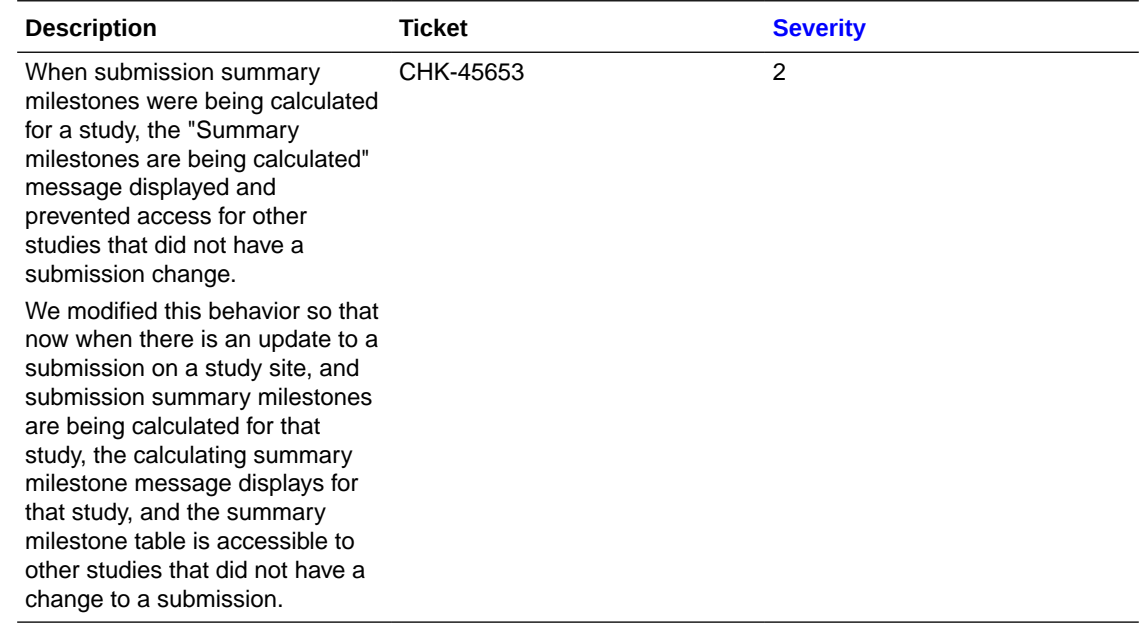

# Site experience

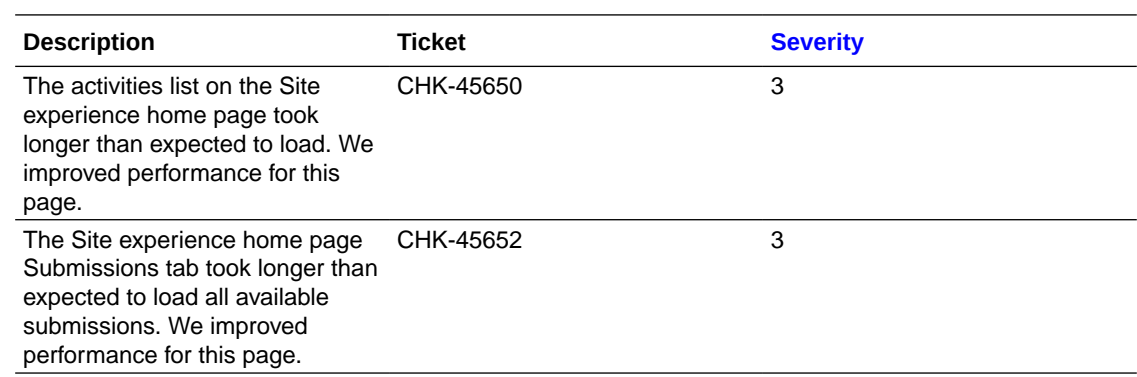

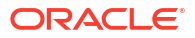

## <span id="page-8-0"></span>User interface

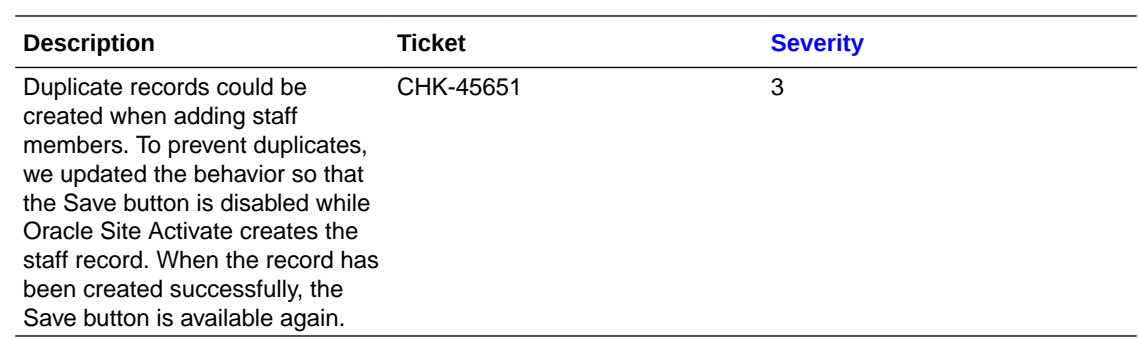

### Workflow wizard

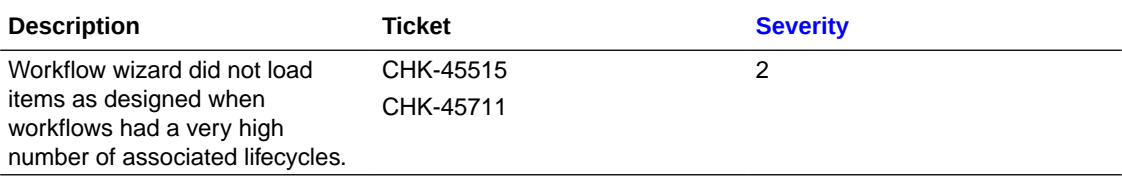

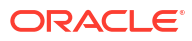

# <span id="page-9-0"></span>2 Release 24.1

See descriptions of new features, enhancements, and stability improvements, as well as issue lists published in the 24.1 GA release notes.

- What's new Learn about new and enhanced functionality in this release.
- [Impact analysis](#page-19-0) See a quick summary of the business and functional impact of enhancements included in the 24.1 release.
- [Stability improvements](#page-21-0) These are the issue corrections included in this release.
- [Previously reported known issues](#page-24-0) See the unresolved issues reported prior to this current release.
- [Deprecated known issues](#page-30-0)

Issues listed here are no longer applicable (e.g., does not occur, will not be prioritized for a fix, working as designed, or does not affect current functionality). We removed these items from the known issues list.

### What's new

Learn about new and enhanced functionality in this release.

• [Document management](#page-10-0)

Now you can now create associated document versions, and you can add a Document description in the document modal's Info tab.

• [Integration](#page-12-0)

You can publish submission package files to eTMF from within the package if you have a new business role permission, we added a new field in support of Phlex eTMF integration, eTMF publish messages have new fields, and more.

**[Milestones](#page-13-0)** 

Milestone replanning functionality now includes an account level setting that requires you to select just one reason for replanning.

- [Site experience](#page-14-0) We extended the Communication banner feature to Site Experience.
- [Smart site library](#page-15-0)

A new option allows Smart Site Library to automatically apply Document and Expiration dates.

- [Study management](#page-15-0) The Account Overview Studies drawer component now includes Study Progress information, and we made enhancements to updates and display of IRB/EC type values.
- [Submissions](#page-17-0)

Now you can search for submission Category and Type in Submission modals.

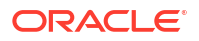

#### • [Workflow wizard](#page-18-0)

Your organization can now require you to specify submission Type or submission Category values, and submission Type and submission Category drop-downs now sort alphabetically.

### <span id="page-10-0"></span>Document management

Now you can now create associated document versions, and you can add a Document description in the document modal's Info tab.

#### **Associated document versions**

In release 24.1, Oracle Site Activate introduces a new feature that allows permissioned users to create associated document versions at study, country, and site levels. You must have the new business role permission *Enable adding associated document versions* to see the new associated versioning option in the Document modal's Actions menu.

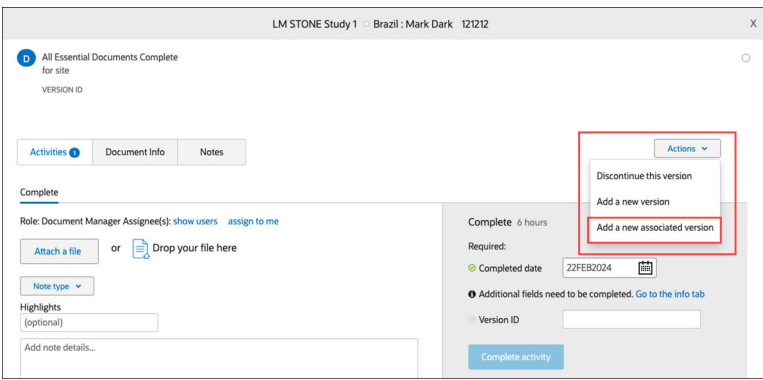

This enhancement adds a new versioning method that distinguishes the associated document from the original. The new method uses decimals, which increment for each associated version. For example:

- The item you version is version 0, so the new associated version will be 0.1
- The item you version is version 1, so the new associated version will be 1.1
- The item you version is version 1.1, so the new associated version will be 1.2

When you upversion an associated version, the new associated version goes to the next associated version number in the group. So, when versions 1, 1.1, 1.2, and 1.3 exist, and you use version 1.2 to generate a new associated version, the new version will be 1.4. For lineage items, an associated version will have the same lineage information as the version it is being created from. The same versioning described above will apply.

If you create and share a new master version from the Study library, it will be its own grouping and will not impact the unversioned items. The version numbering will be consistent with what was shared from the library, and all expected items will be generated.

Associated document versions display a tooltip, "Associated document version," in the following areas where document version displays:

- Document list under All items on Study/Country/Site details pages
- Activities list under Your activities on Study/Country/Site details pages
- Document artifact modal header
- Your tasks tab on the Home page

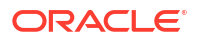

- <span id="page-11-0"></span>• Corrections > Activities and Items tabs
- Bulk work > Activities and Items tabs
- Submission and IP Release planning modals

In the areas above, associated versions will be grouped together with their main version in order of revision number.

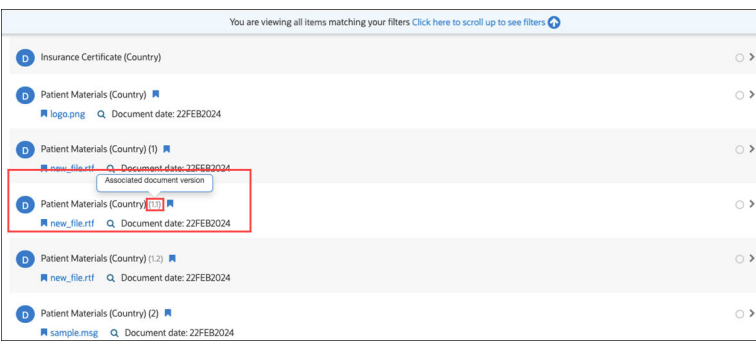

#### *Epic: CHK-43974*

#### **Document description field**

Document modals now provide an optional Document description field where you can add a free-text description to differentiate the document from others. You'll find the new field in the Document Info tab's Details section. The Document description field accepts up to 3,000 text characters.

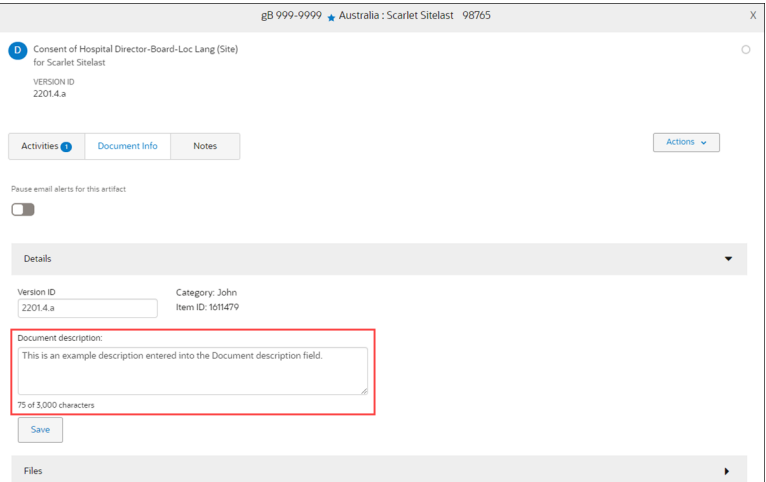

*Epic: CHK-43974*

### <span id="page-12-0"></span>Integration

You can publish submission package files to eTMF from within the package if you have a new business role permission, we added a new field in support of Phlex eTMF integration, eTMF publish messages have new fields, and more.

#### **Publish Submission package files to eTMF**

#### **New action button on Submission packages**

In this release, Oracle Site Activate introduces an enhancement that allows you to trigger sending Submission package documents to an eTMF from within the package itself. When enabled for your organization's account, and when you have a new business role permission, *Enable manual 'Send to eTMF' button on Submission packages*, you'll see a new button on Submission packages. The button "Send to eTMF," will be active only when the submission package is approved. Otherwise, it is inactive (grayed out).

When you click Send to eTMF, Oracle Site Activate sends any files in the submission package to the eTMF endpoint(s) configured for your organization's account or study. You can click the button only once per package; after you send the files, the button no longer displays, and the text "Sent to eTMF" with the date displays instead. If necessary, you can retry messages on the Event Message page or via API if you have a business role permission that allows you to do so.

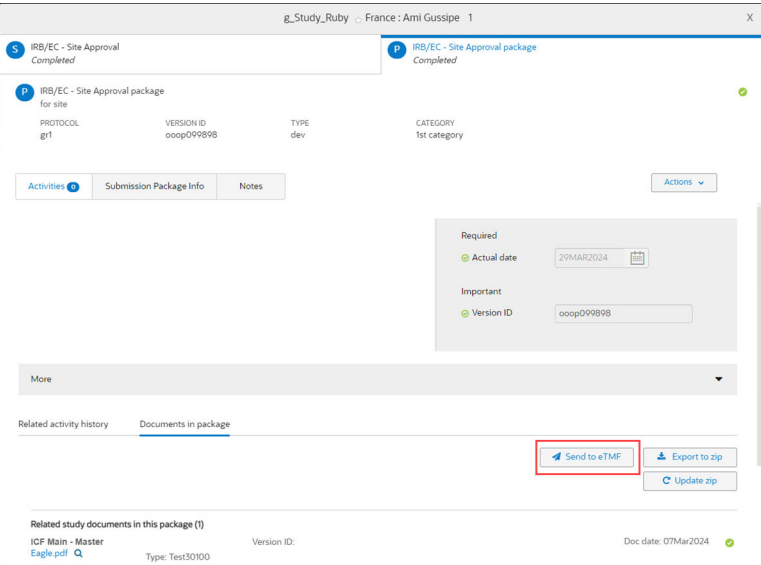

#### **New fields in eTMF messages**

We also added new fields to the eTMF publish messages that include information about the submission package itself. This additional information ensures the files in each publish message can be stored in the appropriate eTMF location. When you click the new Send to eTMF button in the approved package, the publish message will include a new element, "submission\_package," with the fields below, which will be populated with values where available:

- package\_name
- protocol\_version (inherited from submission)
- submission type

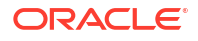

- <span id="page-13-0"></span>submission category
- package\_version\_id

Note that eTMF messages generated outside of the new manual Send to eTMF flow described above will NOT have the submission\_package element.

#### *Epic: CHK-43975*

#### **Oracle Site Activate-Phlex eTMF integration**

With release 24.1, we modified Phlex integration to ensure that items sent from Oracle Site Activate can be filed in the correct folder location in Phlex eTMF. To support this change, Oracle Site Activate now uses the Phlex Reference Code value to help match documents between systems. When triggering an eTMF message to a Phlex endpoint or responding to an Artifact GET, Oracle Site Activate will include the Phlex Reference Code for artifacts to support the integration workflows.

We added Reference Code where necessary to support this enhancement:

- Configuration Designer users will add the Phlex Reference Code in the Customize an Artifact modal using a "Reference Code" field added in this release
- After deploying the configuration, Oracle Site Activate users will see the Reference Code value in the Document modal, TMF Data section banner, as well as in Settings > Processes, when editing an artifact.
- Event Messages will include the reference\_code value for eTMF Messages when present
- API users will see the reference\_code field in the Artifact GET responses.

#### *Epic: CHK-43975*

#### **Publish message file tokens**

To ensure customers can access files when necessary, we enhanced outbound publish messages (e.g., eTMF publish) to allow for the regeneration of file access tokens. Publish message file tokens expire after one hour, and you can now generate a new token when needed by retrying the message from either the Event Messages page or via API.

#### *Epic: CHK-43975*

#### **API documentation**

We updated the What's new section in Oracle Site Activate API documentation to reflect release 24.1 enhancements to the Artifact Publish, Artifacts GET, and eTMF Publish APIs. Because we also updated several existing API documentation sections, we've included a summary of the updates in a Documentation updates table.

*Epic: CHK-43975*

### **Milestones**

Milestone replanning functionality now includes an account level setting that requires you to select just one reason for replanning.

#### **Milestone replanning**

In this release, we added a new account-level setting that changes the entity milestone "Reason" for change drop-down list from multi-select to single-select. When this option is enabled for your organization's account and you change an entity milestone's planned date,

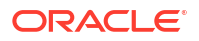

<span id="page-14-0"></span>you'll see that you can select just one of the reasons listed in the drop-down. You can still add an "Other" reason if that account level setting is also enabled for your organization's account.

This single-select enhancement applies to all areas where you might need to replan a milestone date. For instance, you'll see the updated drop-down lists when you replan from the milestone timelines, on the home page planning tab, etc.

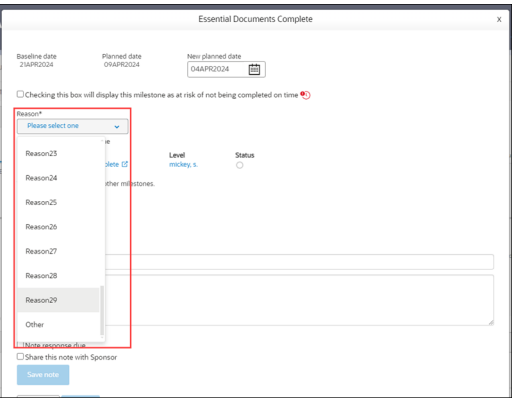

*Epic: CHK-43974*

### Site experience

We extended the Communication banner feature to Site Experience.

#### **Communication banner**

With release 23.2, Oracle Site Activate introduced a Communications banner feature to display up to two text messages at the top of the browser window. With this release, we enhanced the banner feature to now display these messages in Site Experience when configured. Sites will see the same message(s) displayed to CRO or Sponsor users in Oracle Site Activate.

Communication banners provide a convenient option for sharing important messages (e.g., network slowness, a high-impact browser issue, or an upcoming upgrade window). Like Oracle Site Activate users, Site Experience users can optionally dismiss the banner(s) for their current session if preferred.

#### **Note:**

Please contact your Oracle services representative to discuss enabling communication banners for your organization's account.

<span id="page-15-0"></span>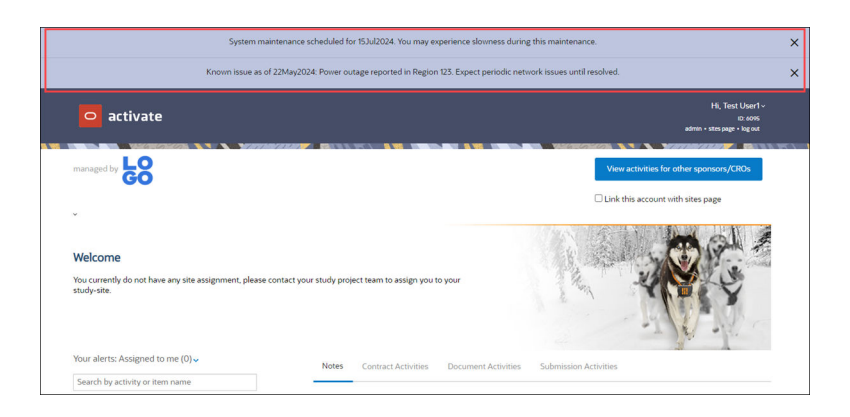

*Epic: CHK-43974*

### Smart site library

A new option allows Smart Site Library to automatically apply Document and Expiration dates.

#### **Document and Expiration dates**

We enhanced Smart Site Library to automatically apply the Document date and Expiration date when you reuse documents. When you select a document to reuse from any section (Site, PI, Institution, or Staff), you'll have a new check box option just below the Document date and Expiration date pickers: "Apply dates from previously used document." If you don't check the new option, you can manually enter your preferred dates.

Note that if you check the "Apply dates" box and then uncheck it, the date picker for the Document date defaults to today's date, and the date picker for the Expiration date defaults to blank.

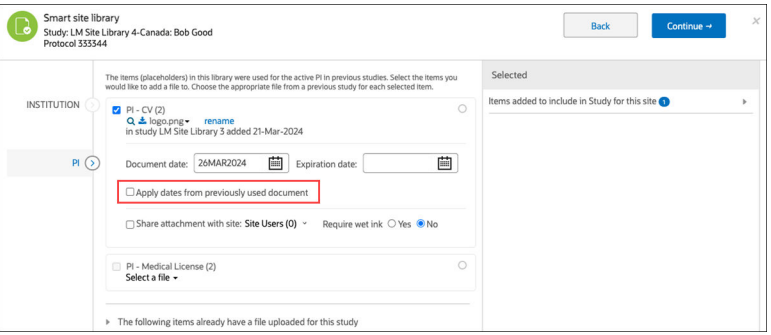

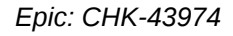

### Study management

The Account Overview Studies drawer component now includes Study Progress information, and we made enhancements to updates and display of IRB/EC type values.

#### **Account overview Studies tab**

The Account overview Studies tab now includes study progress data in the study drawer. When you click on a study row, the drawer opens from the right as it did previously, and now:

• The drawer overlays half the screen to provide more room to display data.

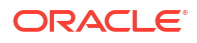

- <span id="page-16-0"></span>The drawer's title is the study name. You can access the study in a new tab by clicking the open  $(\boxtimes)$  icon.
- The drawer's collapsible Study Details section is closed by default; click the expand toggle icon ( $\rightarrow$ ) to the left of the section name to expand it.

A new Study Progress section displays below the Study Details section, and Study Progress will be expanded by default when you open the drawer component.

The new Study Progress section includes an interactive bar chart, which lists all the countries in the study with country status below the country code. Click the hyperlinked country code to open the country page in a new browser tab.

Each bar in the chart represents the number of sites in different statuses within that country, and the total count of sites in that country shows at the far right of the bar. A dynamic legend displays to the right of the full chart, reflecting only the statuses in the chart (i.e., if two site statuses exist within the entire bar chart, the legend will include only two labels). If your organization has configured a unique "display value" for any status, the Study Progress section will use that value in the chart and its legend.

Hover over a status section on a bar to see a tooltip with Country, Site Status, and Number of Sites in that status. When you hover over a status section in a bar, all sections for the same site status anywhere in the chart are highlighted, and the remaining status sections in all bars will dim. You can also hover over any status in the chart legend to see that status highlighted in the bars.

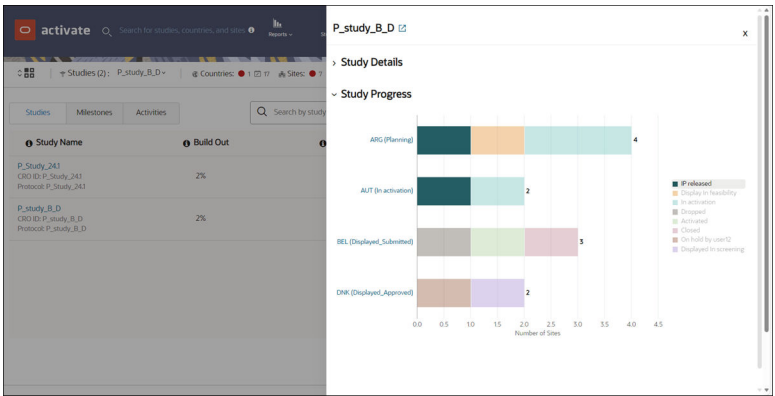

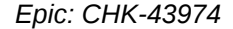

#### **IRB/EC type**

#### **IRB/EC Type in the site list**

If your organization adds sites with the Pending IRB/EC type, you can now see the "Pending" status on the site list when it applies to a site.

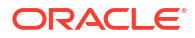

<span id="page-17-0"></span>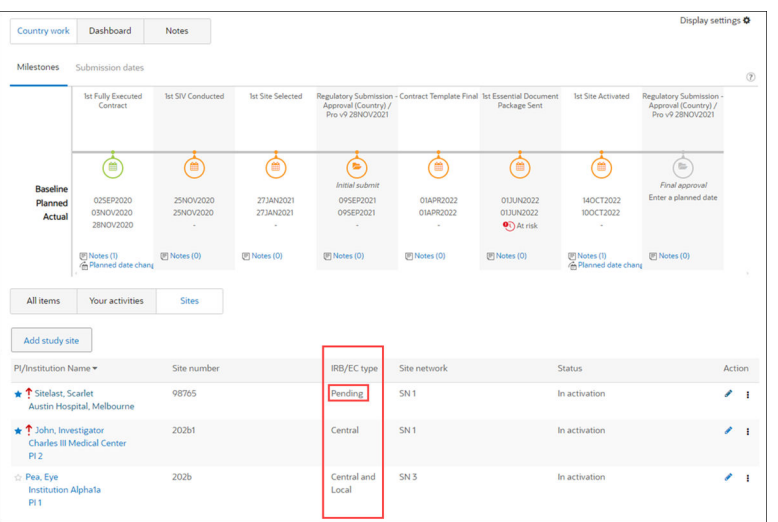

#### **Edit IRB/EC Type value**

We also enhanced the site page to allow you to edit the IRB/EC type from the main site page instead of navigating to the edit site page. Now, when an IRB/EC Type displays in the upper left of the main site page, you can click this value to select a different value from a drop-down list. Note that you must have rights to edit a site to perform this edit.

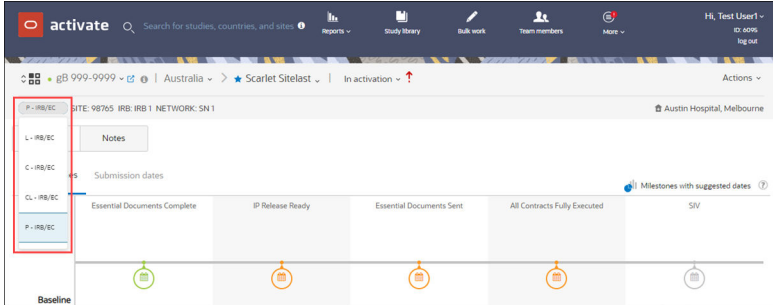

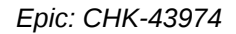

### **Submissions**

Now you can search for submission Category and Type in Submission modals.

#### **Search for submission Type and Category**

In the Submission modal's Submission Info tab, you can now use type-ahead search to find the submission Category and Type. The search field is at the top of the drop-down lists, and you can type directly into the field label area to add your search text.

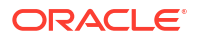

<span id="page-18-0"></span>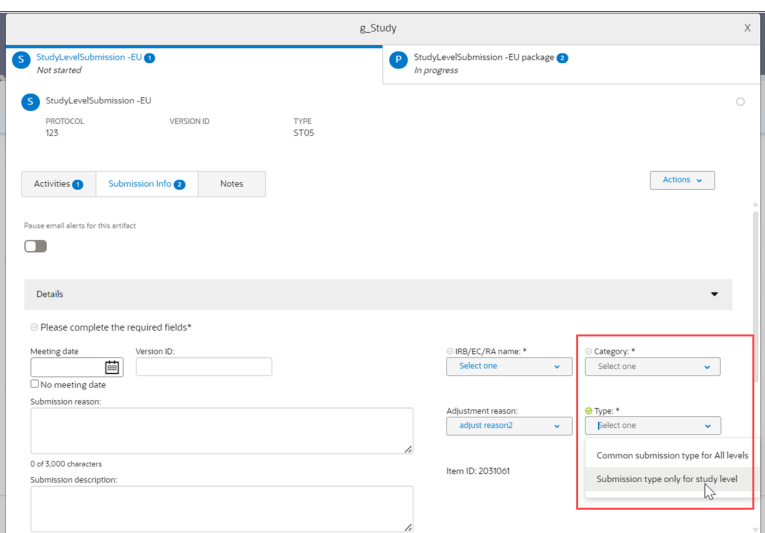

*Epic: CHK-43598*

### Workflow wizard

Your organization can now require you to specify submission Type or submission Category values, and submission Type and submission Category drop-downs now sort alphabetically.

#### **Submission Type and Category**

#### **Required to generate submission items**

With release 24.1, Oracle Site Activate introduces new options to make submission Type or submission Category required fields in the workflow wizard. If one or both options are enabled for your organization's account, you must enter the required information to generate submission items.

Note that the above enhancement is separate from the account level setting that requires you to select a submission Category or Type before completing an item. That functionality continues to work as it did previously.

#### **Note:**

Please contact your Oracle services representative to discuss enabling the new setting(s) for your organization's account.

#### **Alphabetized drop-down lists**

Now it's easier to locate submission Category and submission Type values in the workflow wizard. We enhanced the drop-down selection lists to order values alphabetically and added search functionality. The search fields are at the top of the drop-down lists; type directly into the field label area to add your search text.

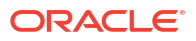

<span id="page-19-0"></span>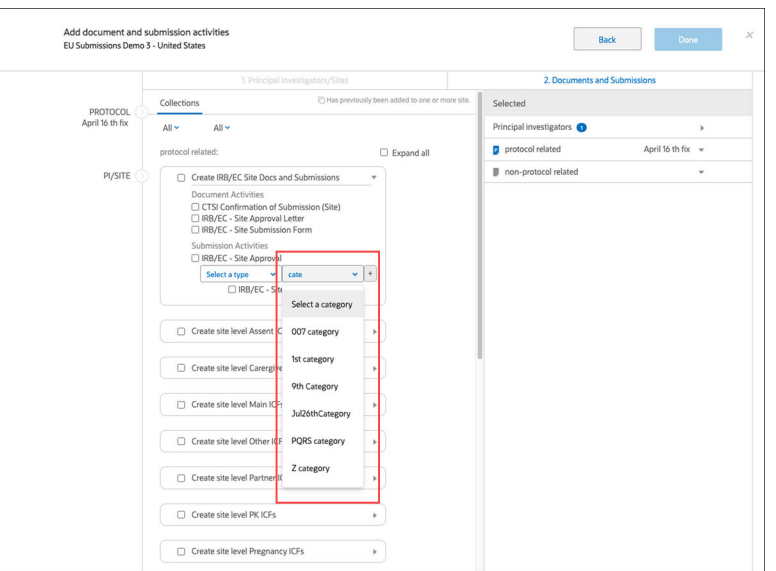

*Epic: CHK-43974*

# Impact analysis

See a quick summary of the business and functional impact of enhancements included in the 24.1 release.

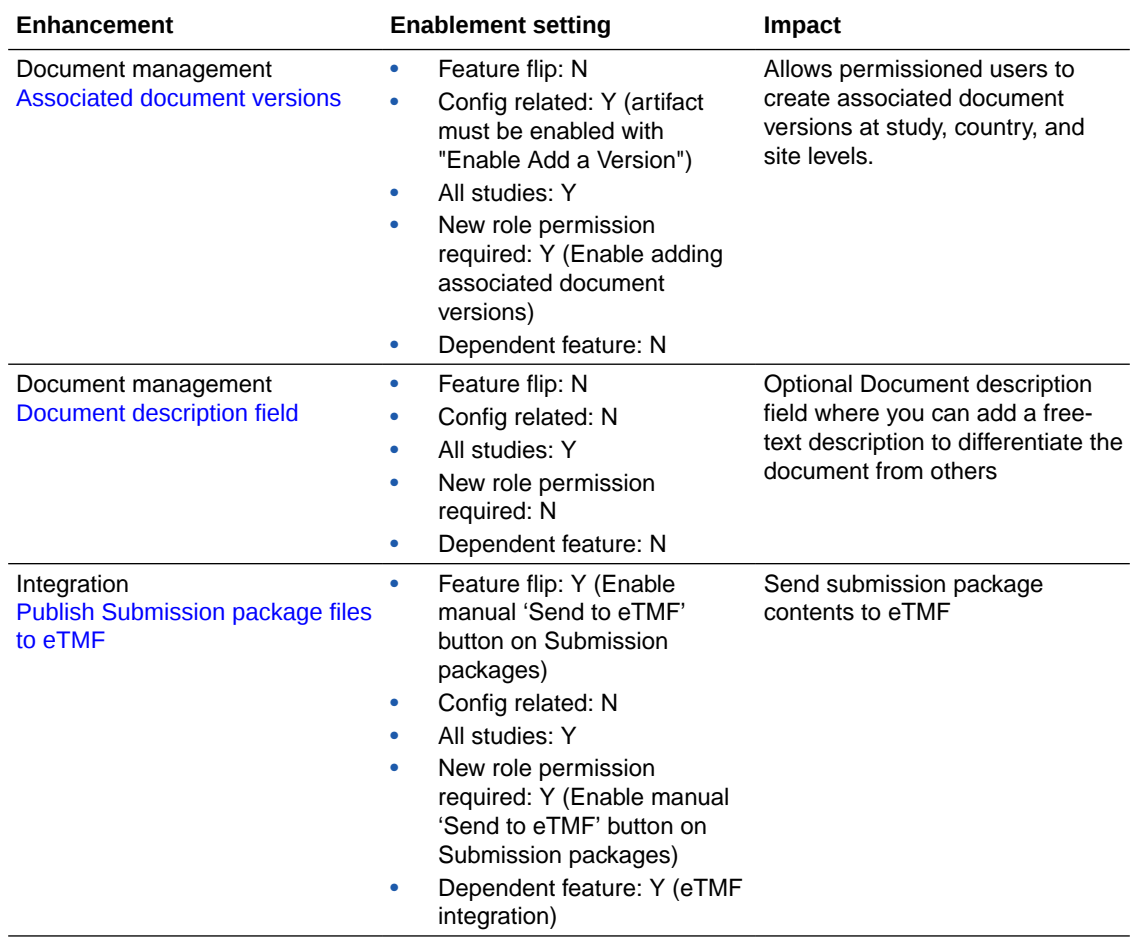

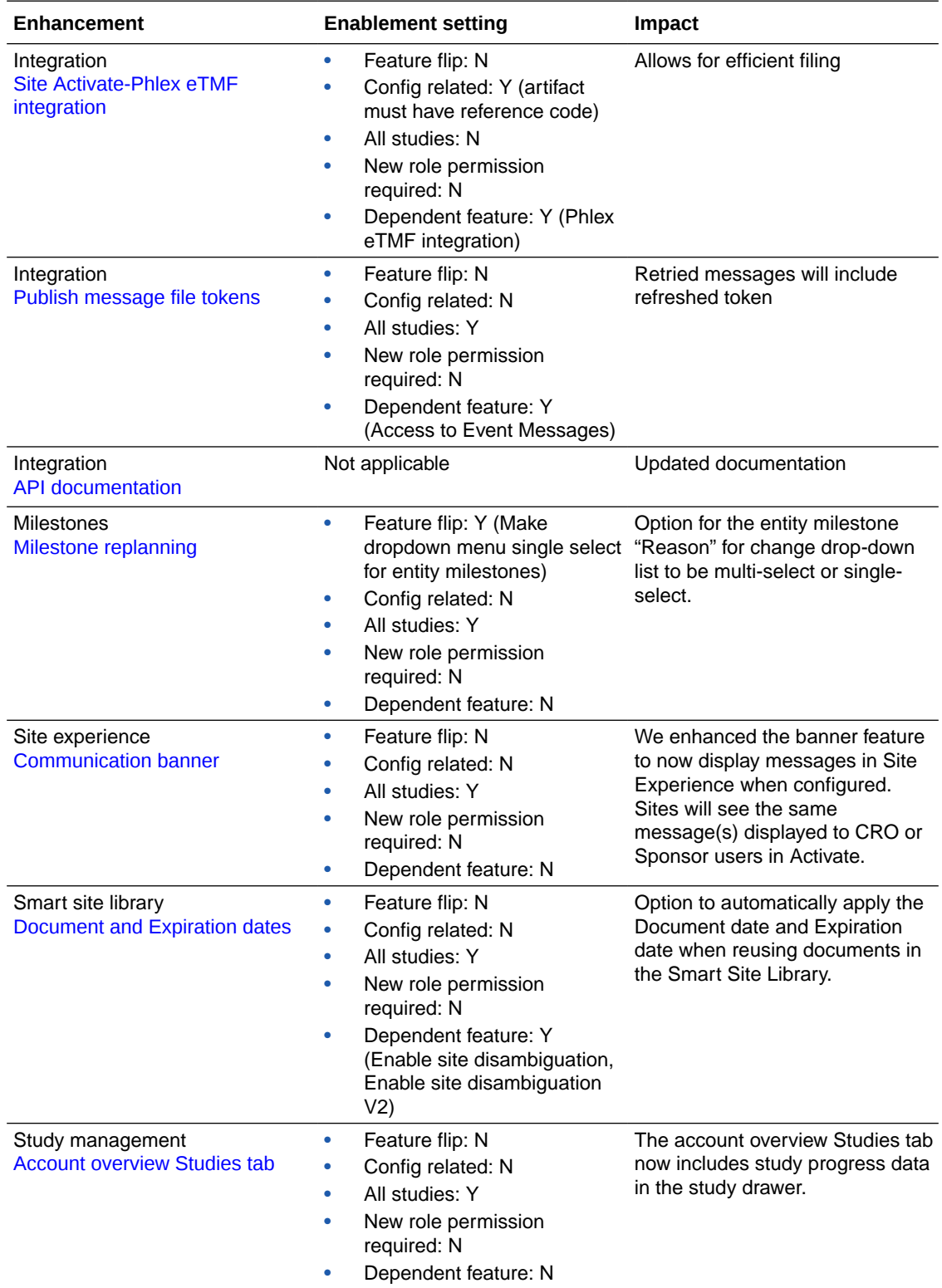

<span id="page-21-0"></span>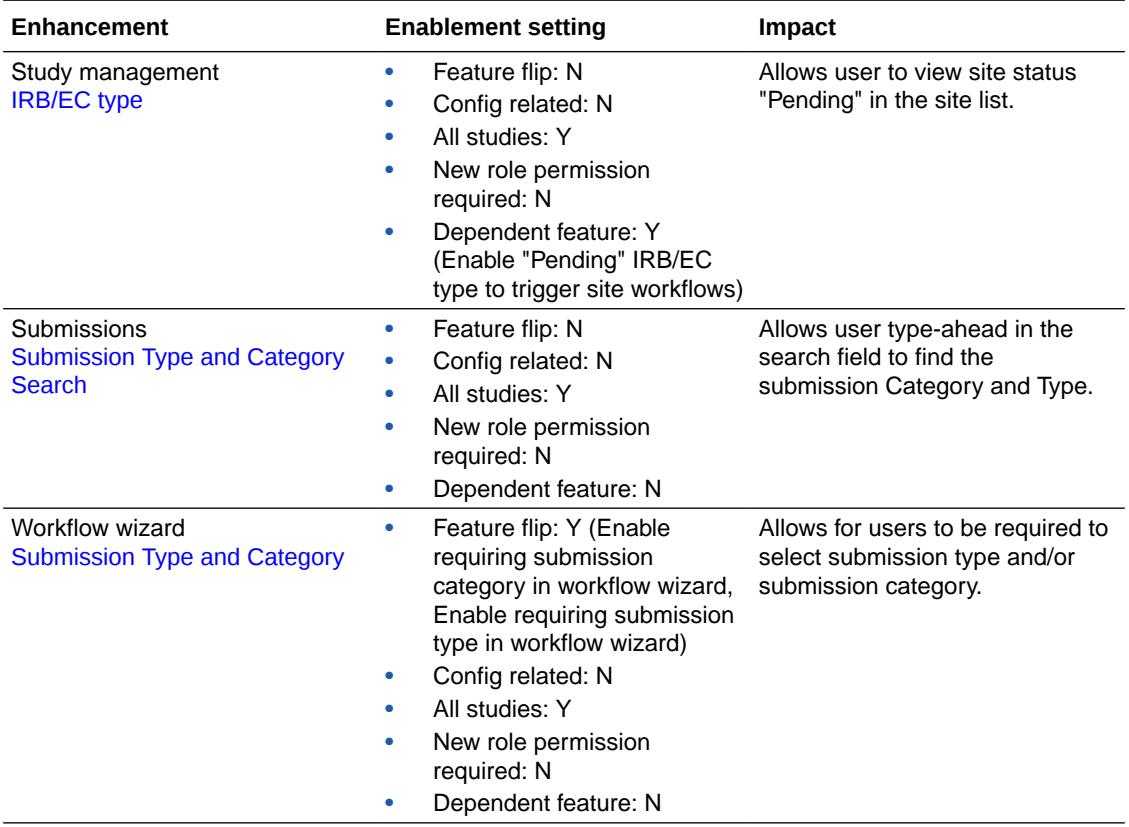

# Stability improvements

These are the issue corrections included in this release.

- Document management
- [Integration](#page-22-0)
- [IP release](#page-22-0)
- **[Milestones](#page-23-0)**
- [Smart site library](#page-23-0)
- **[Study library](#page-23-0)**
- [Submissions](#page-24-0)

### Document management

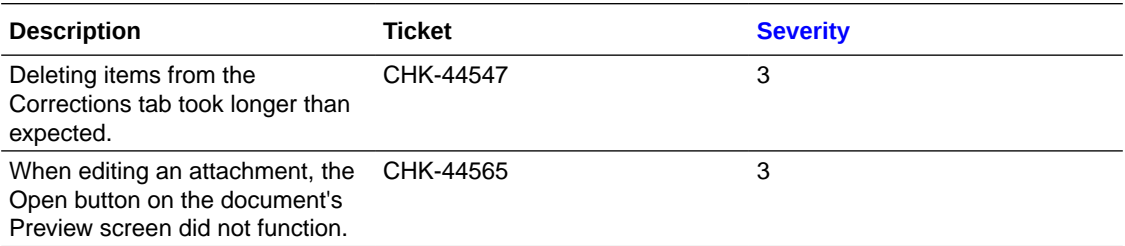

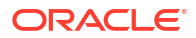

# <span id="page-22-0"></span>Integration

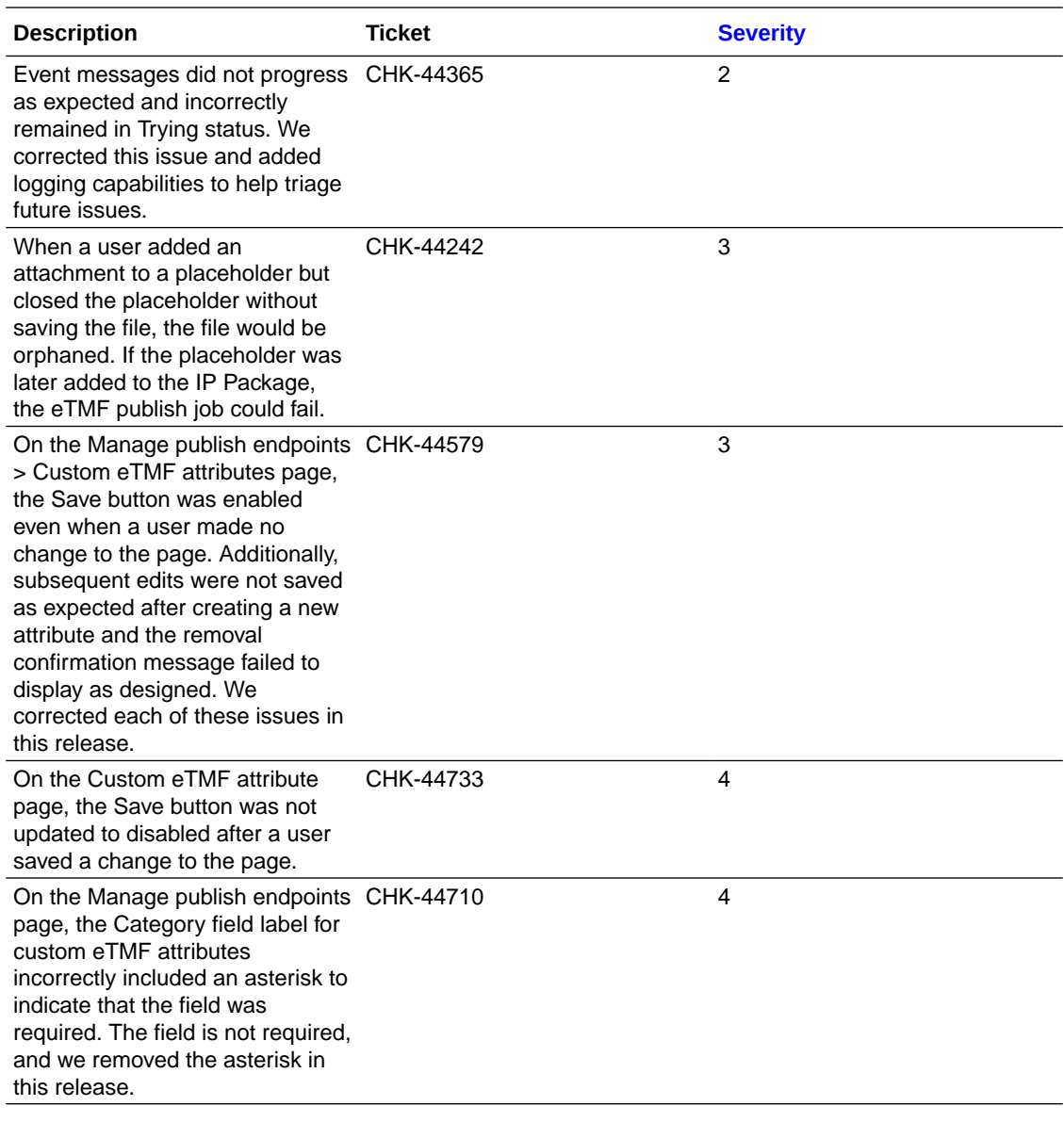

## IP release

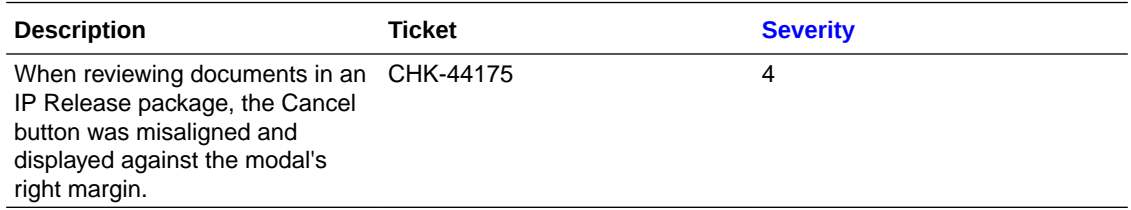

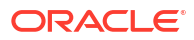

### <span id="page-23-0"></span>Milestones

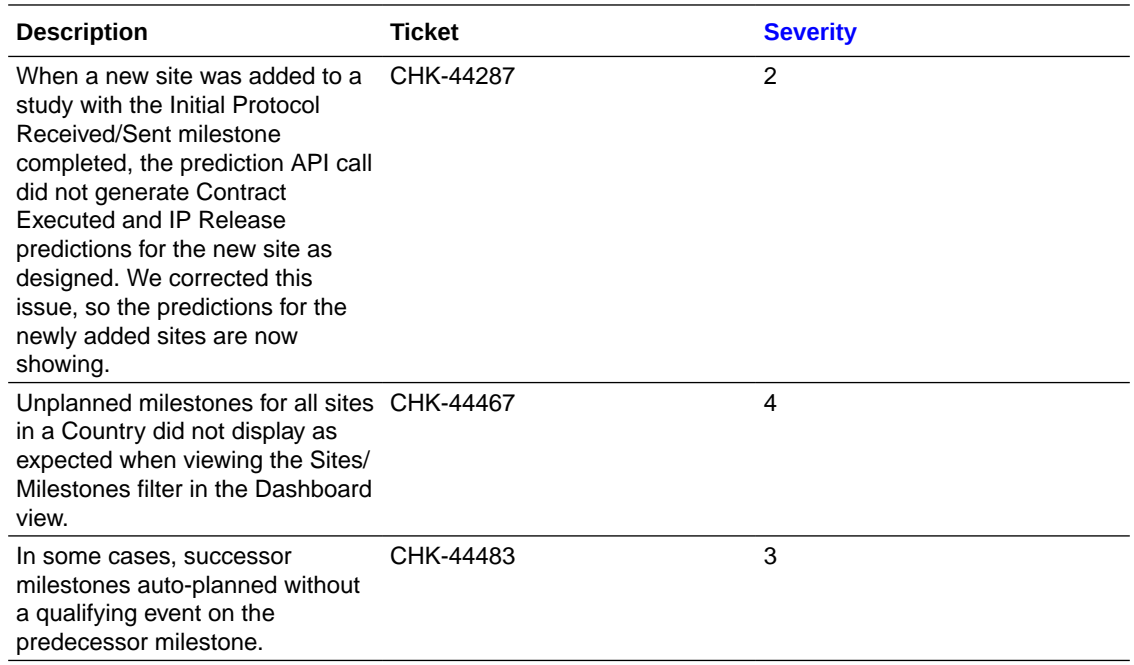

# Smart site library

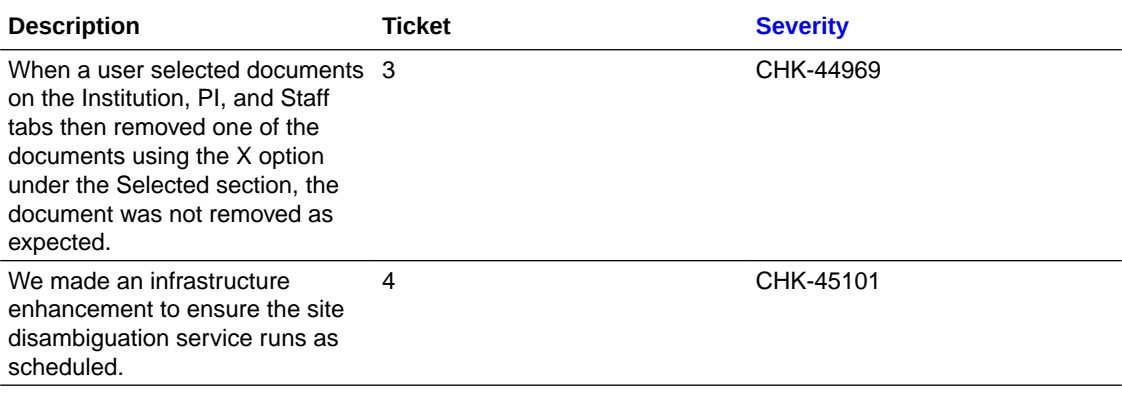

# Study library

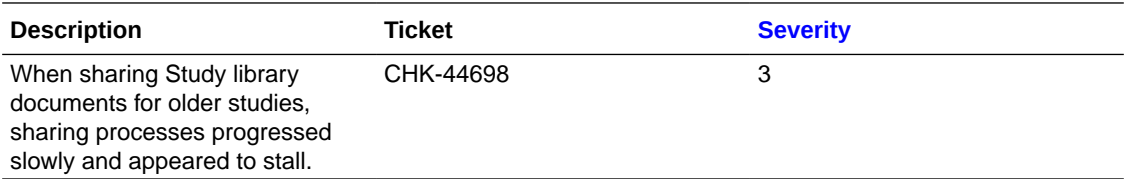

### <span id="page-24-0"></span>**Submissions**

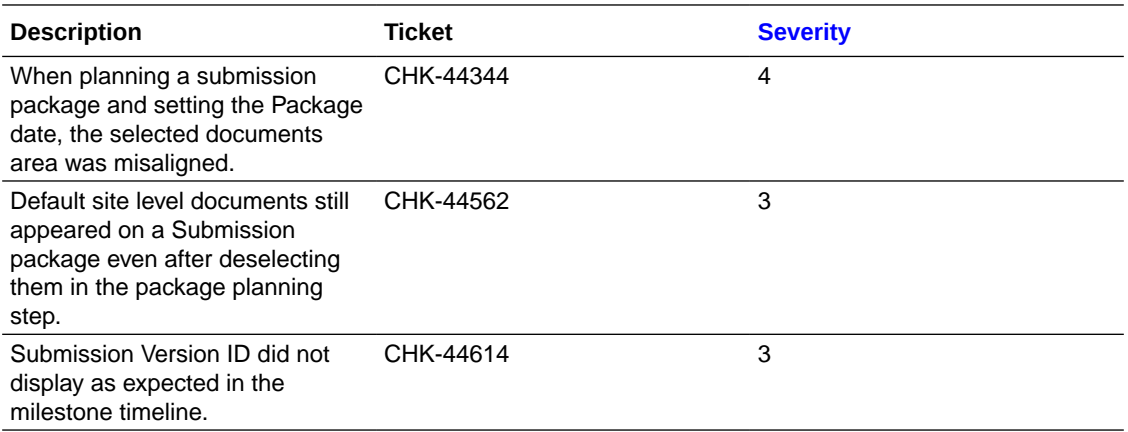

# Previously reported known issues

See the unresolved issues reported prior to this current release.

- [API integration](#page-25-0)
- [Bulk work](#page-25-0)
- [Contracts](#page-25-0)
- [CRO and sponsor collaboration](#page-26-0)
- [Document management](#page-26-0)
- **[Electronic signature](#page-26-0)**
- [Global search](#page-27-0)
- [IP release](#page-27-0)
- [Milestones](#page-28-0)
- [Site experience](#page-28-0)
- **[Site library](#page-28-0)**
- [Staff documents](#page-29-0)
- **[Study library](#page-29-0)**
- **[Submissions](#page-29-0)**
- [Team member assignments](#page-30-0)
- [User interface](#page-30-0)

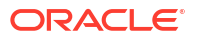

# <span id="page-25-0"></span>API integration

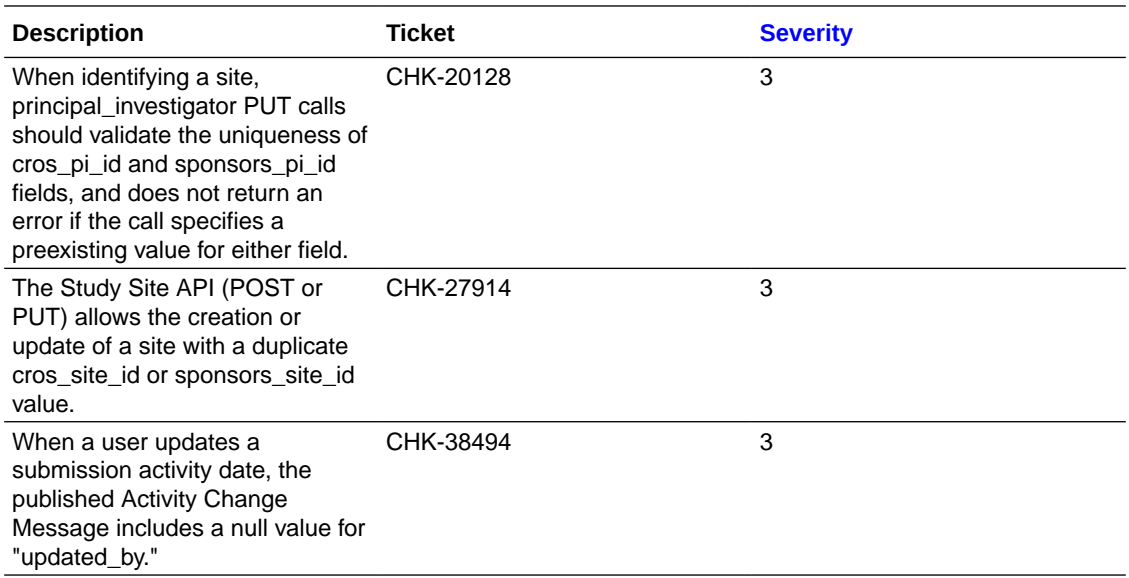

### Bulk work

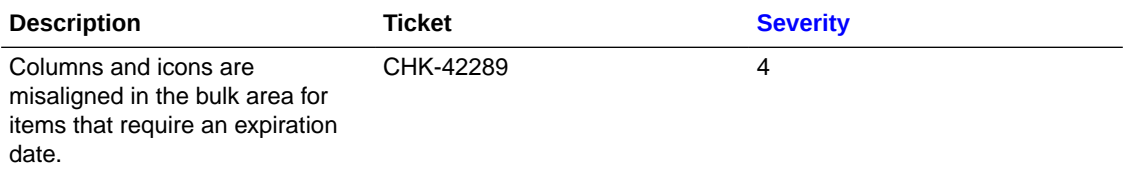

### **Contracts**

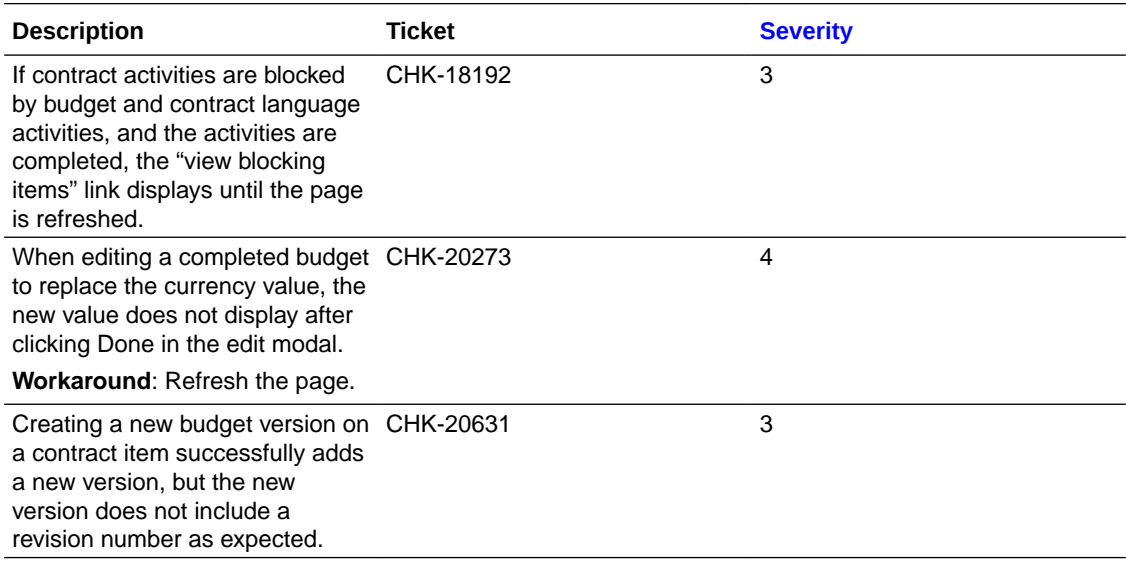

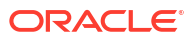

<span id="page-26-0"></span>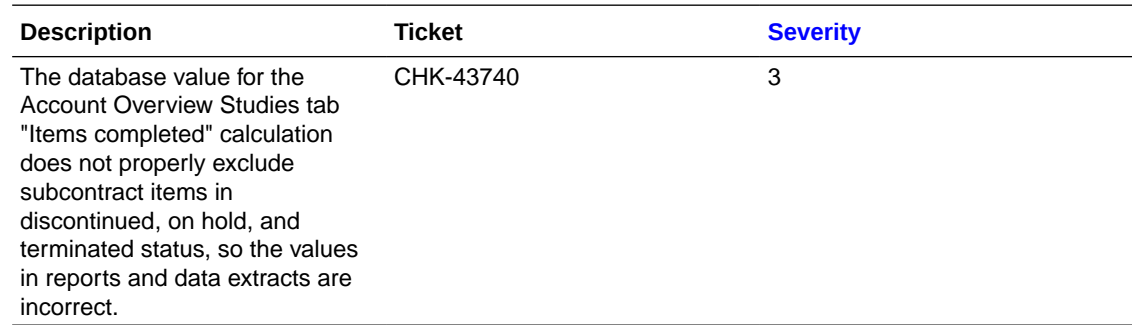

# CRO and sponsor collaboration

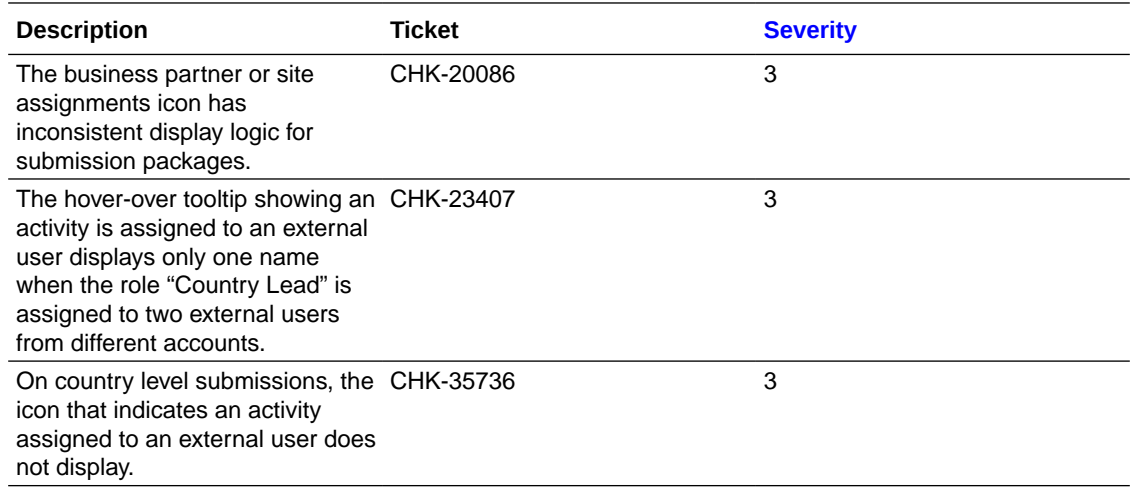

### Document management

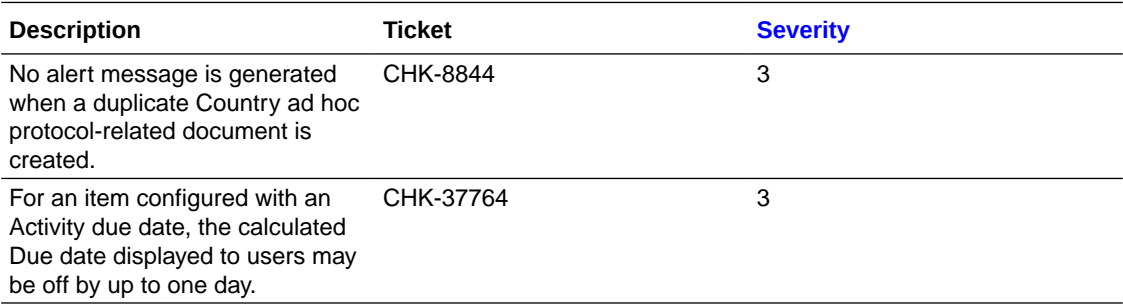

# Electronic signature

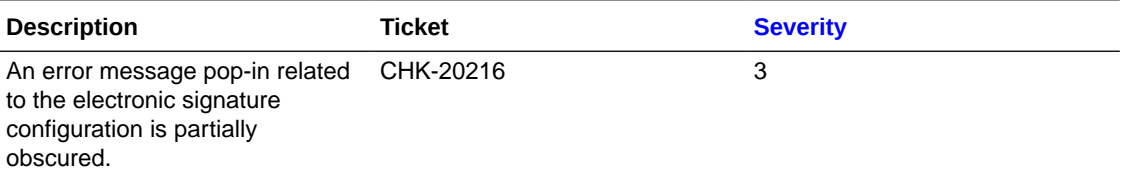

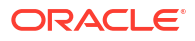

<span id="page-27-0"></span>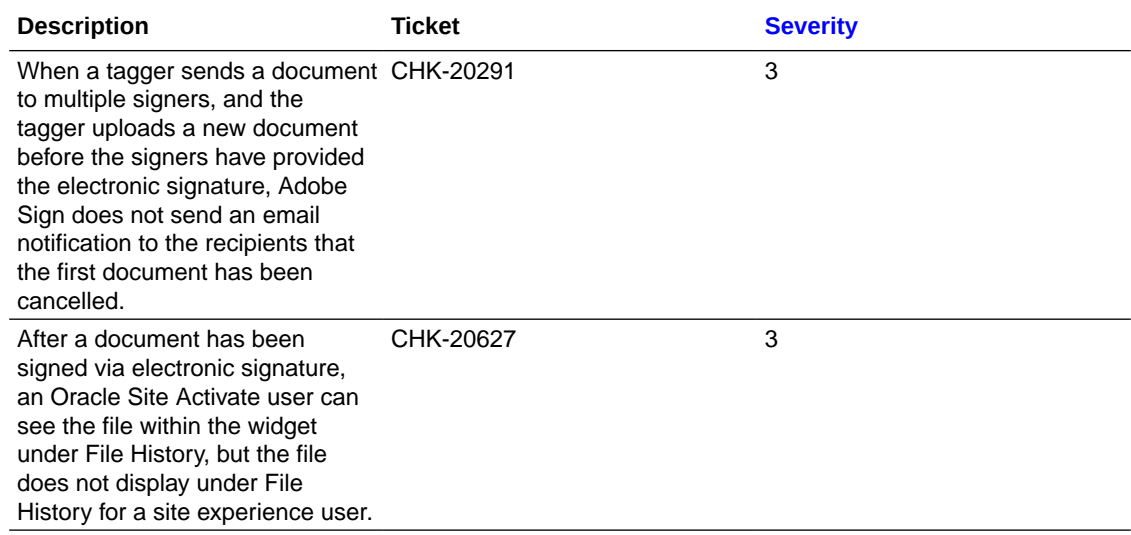

### Global search

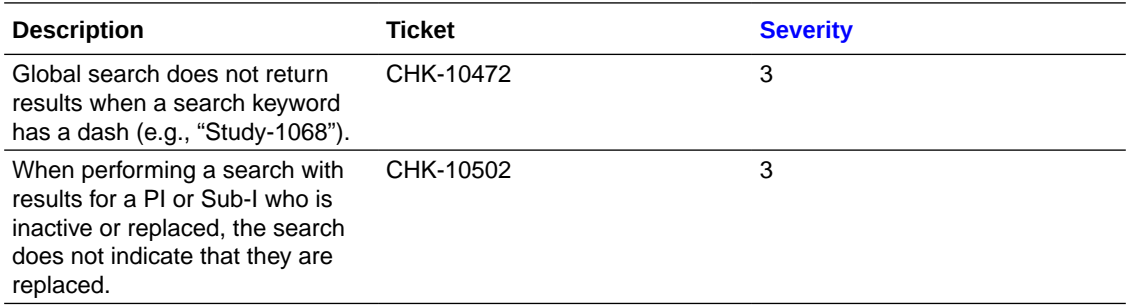

### IP release

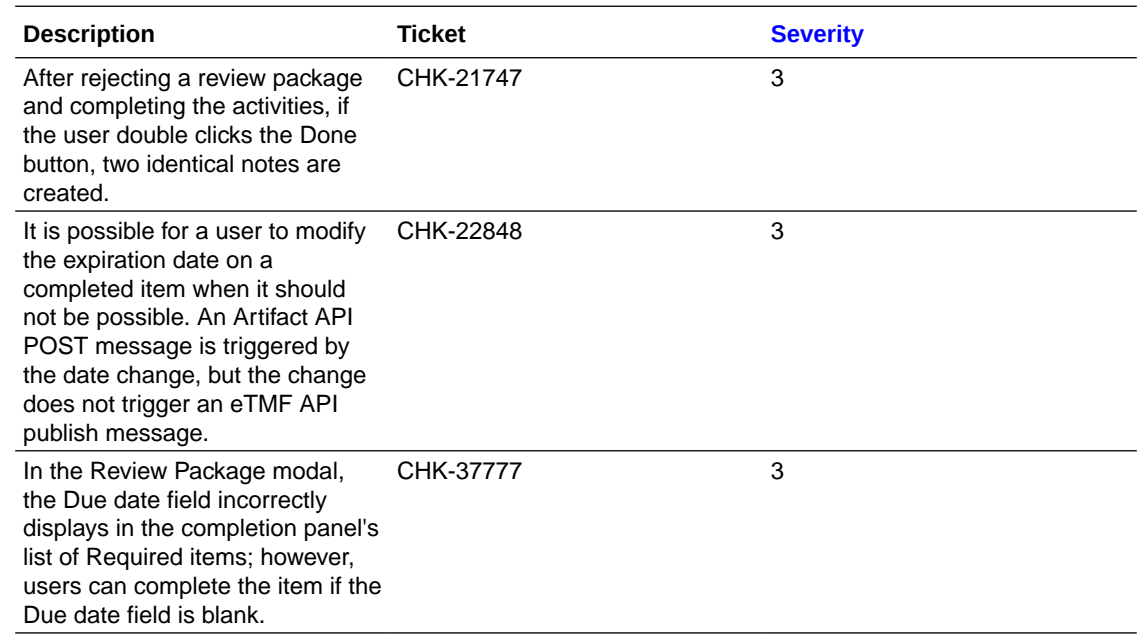

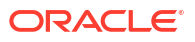

### <span id="page-28-0"></span>Milestones

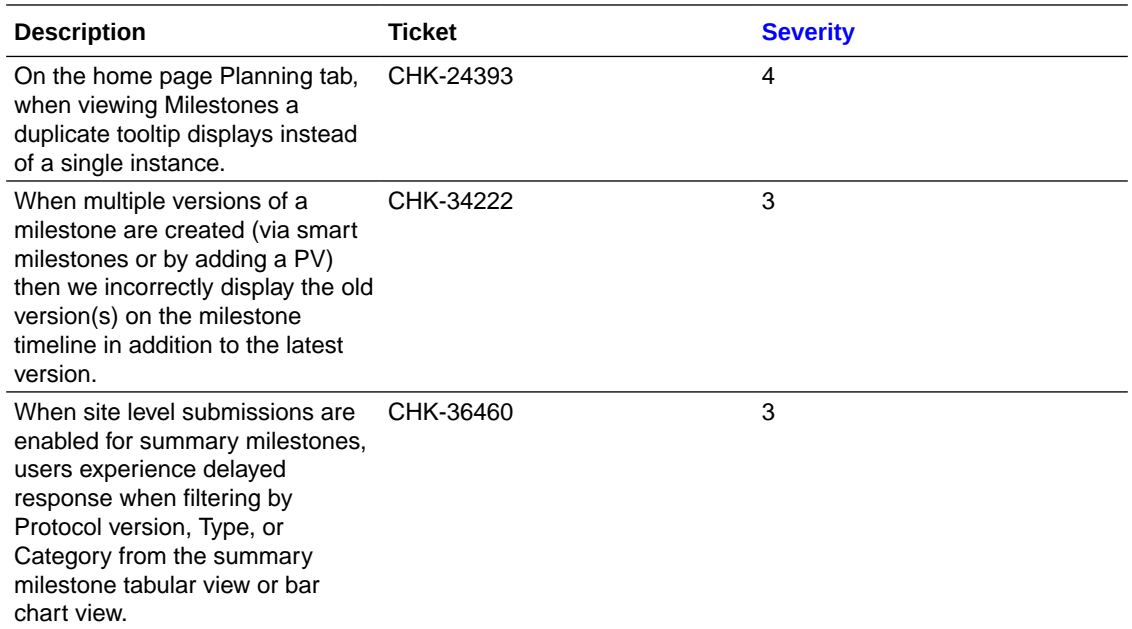

# Site experience

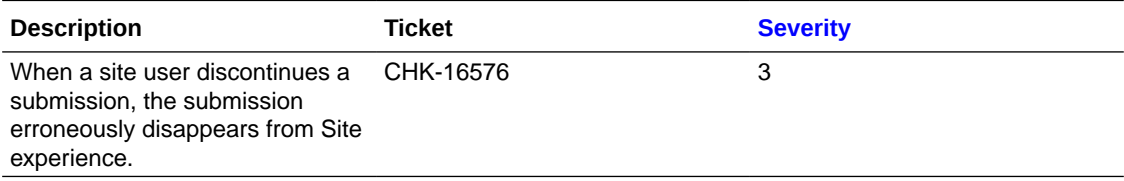

# Site library

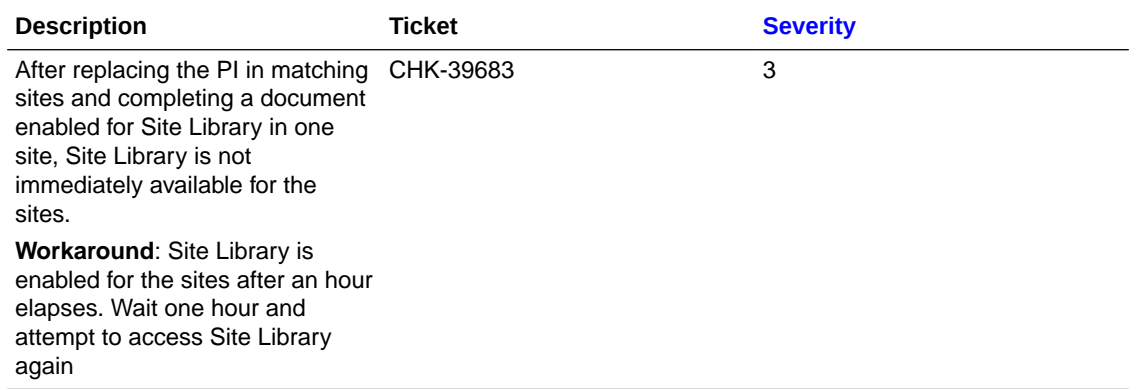

### <span id="page-29-0"></span>Staff documents

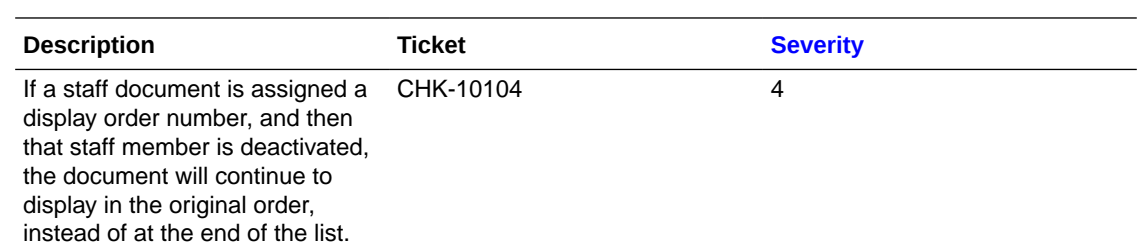

# Study library

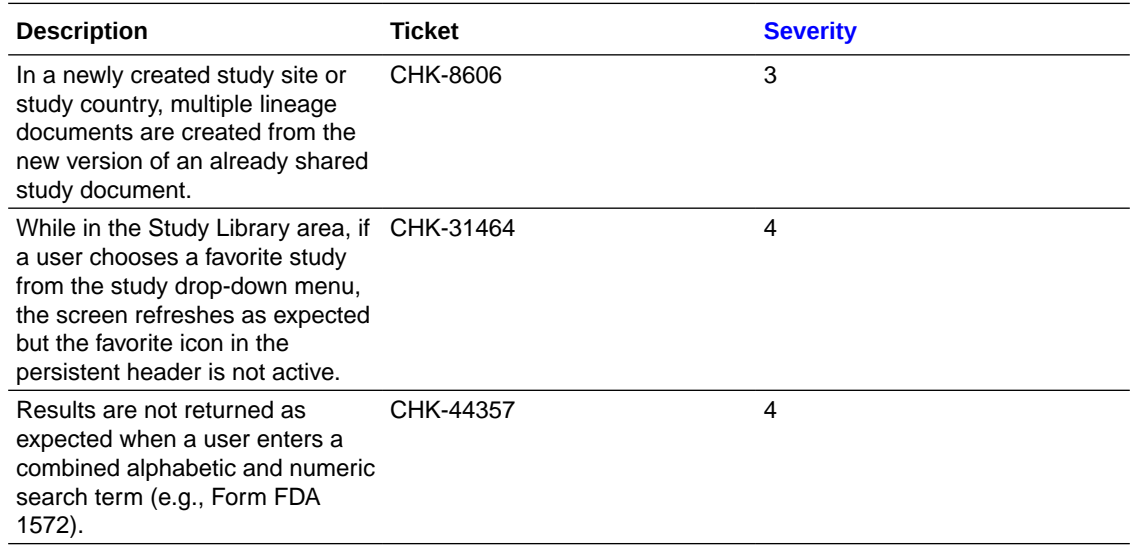

### **Submissions**

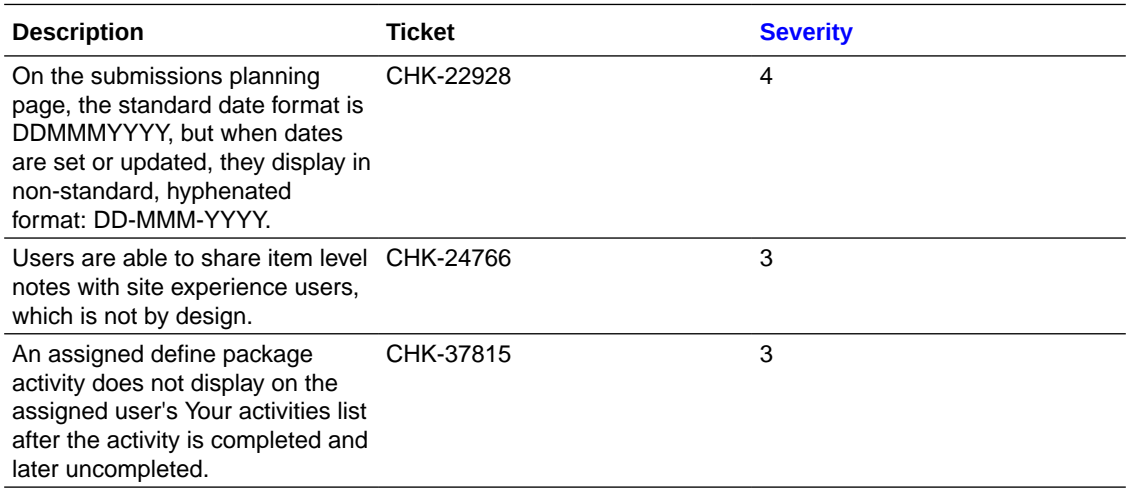

<span id="page-30-0"></span>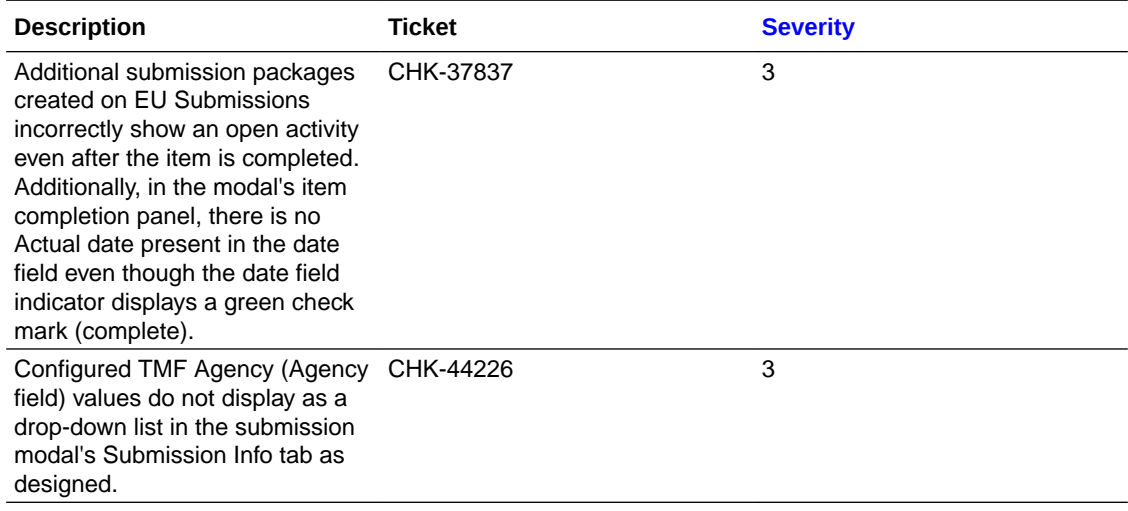

### Team member assignments

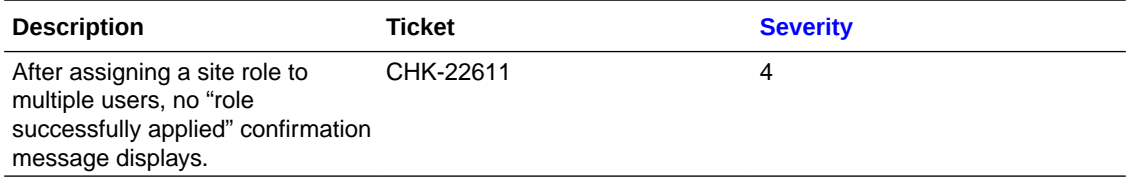

### User interface

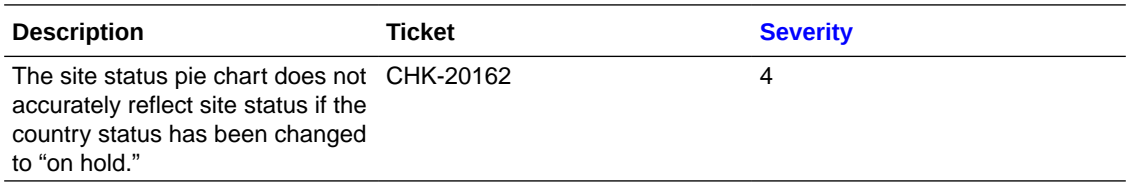

### Deprecated known issues

Issues listed here are no longer applicable (e.g., does not occur, will not be prioritized for a fix, working as designed, or does not affect current functionality). We removed these items from the known issues list.

- **[Contracts](#page-31-0)**
- [Document management](#page-31-0)
- [Electronic signature](#page-31-0)
- [Milestones](#page-31-0)
- [Site experience](#page-32-0)
- **[Study library](#page-32-0)**
- [Submissions](#page-32-0)
- [Team member assignments](#page-32-0)
- [User interface](#page-33-0)

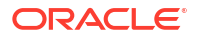

### <span id="page-31-0"></span>**Contracts**

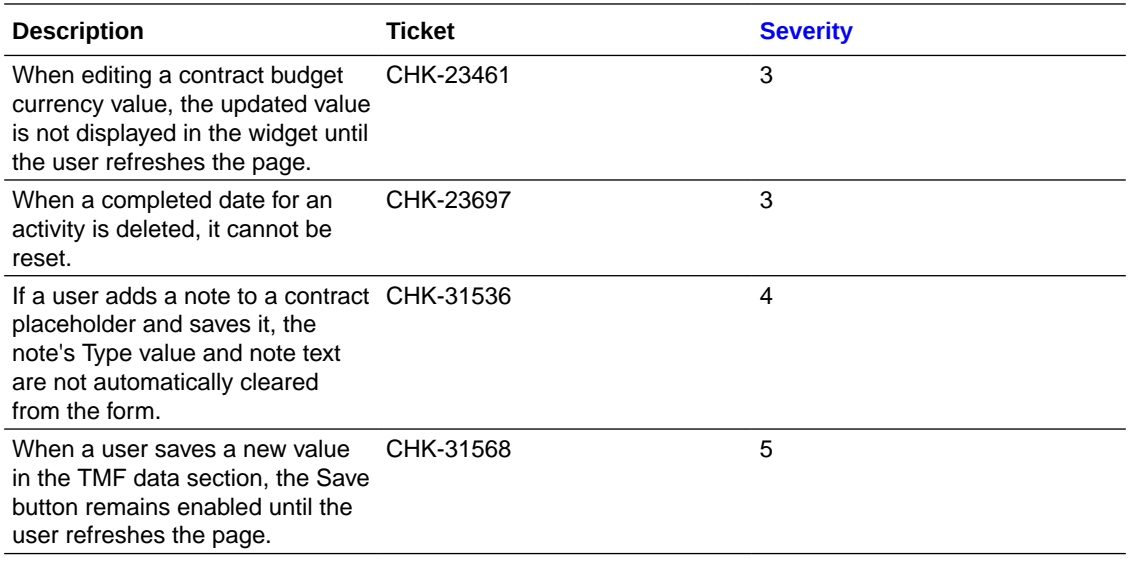

### Document management

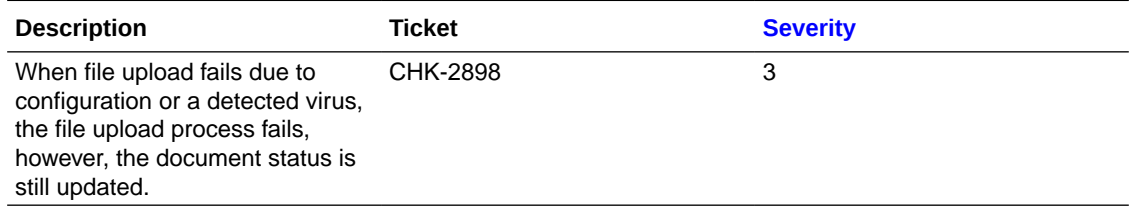

# Electronic signature

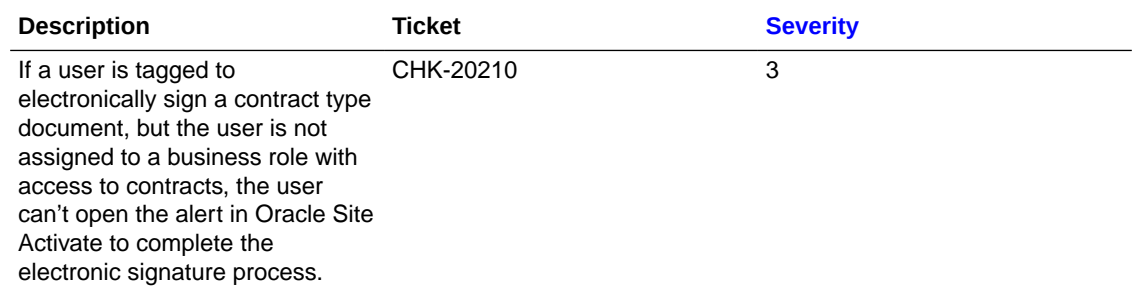

### Milestones

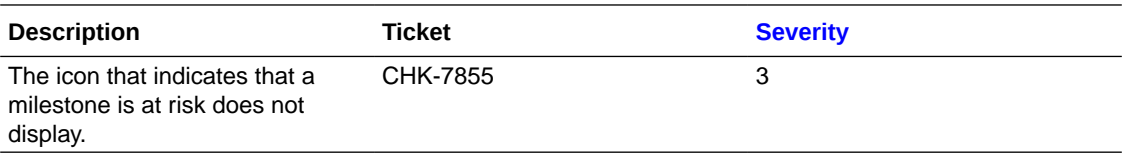

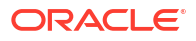

# <span id="page-32-0"></span>Site experience

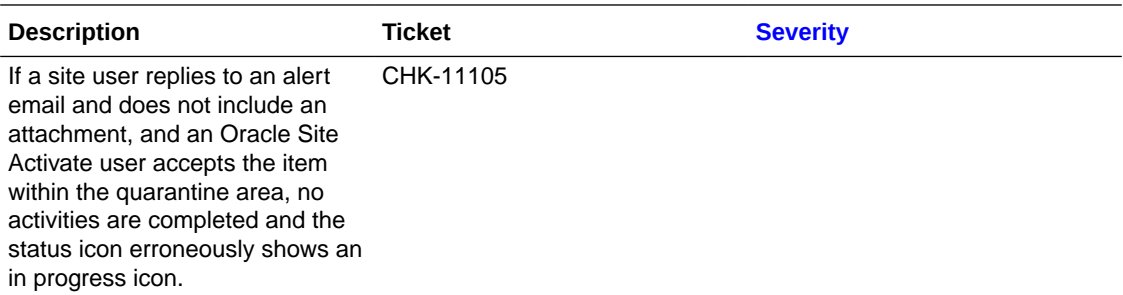

# Study library

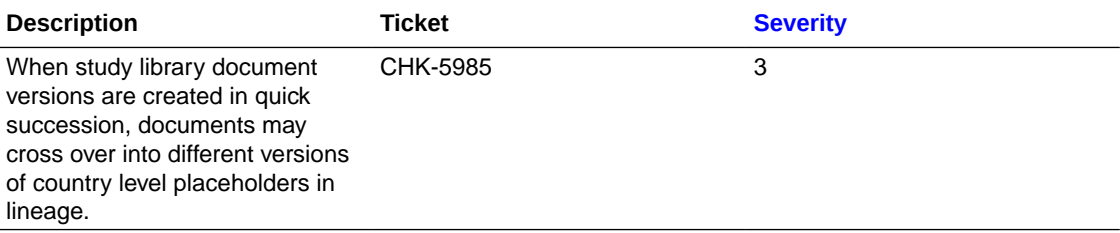

### **Submissions**

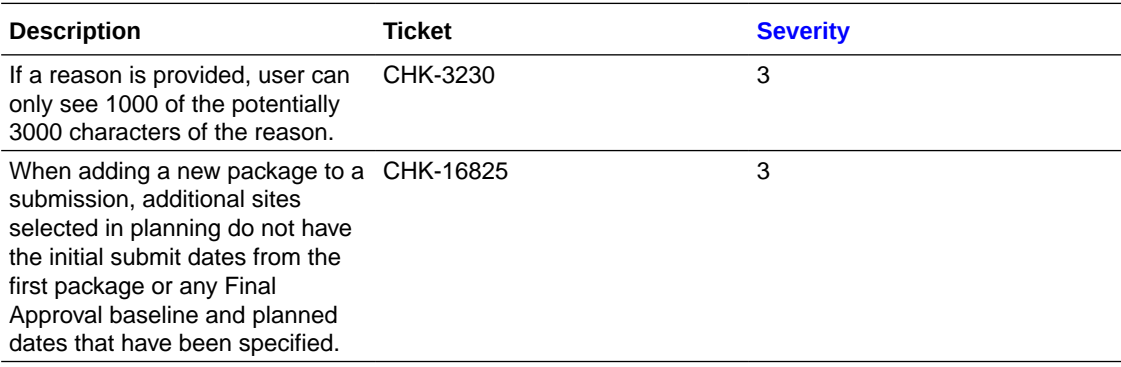

# Team member assignments

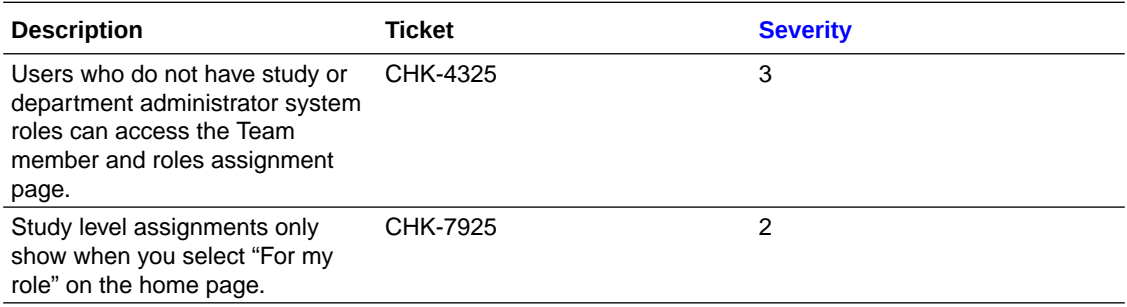

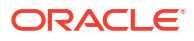

## <span id="page-33-0"></span>User interface

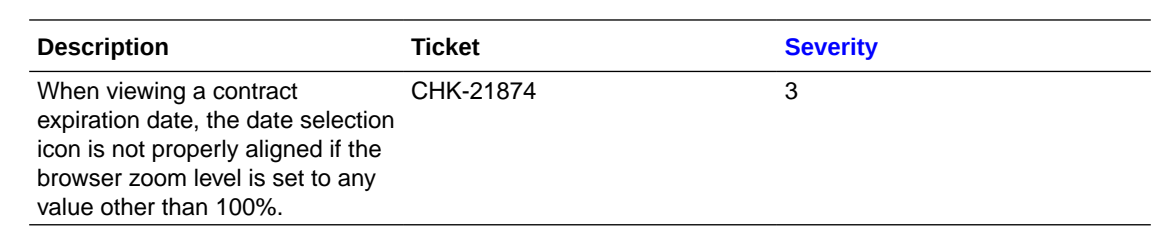

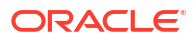

# <span id="page-34-0"></span>3 Severity definitions

Learn more about how we describe the four issue severity levels.

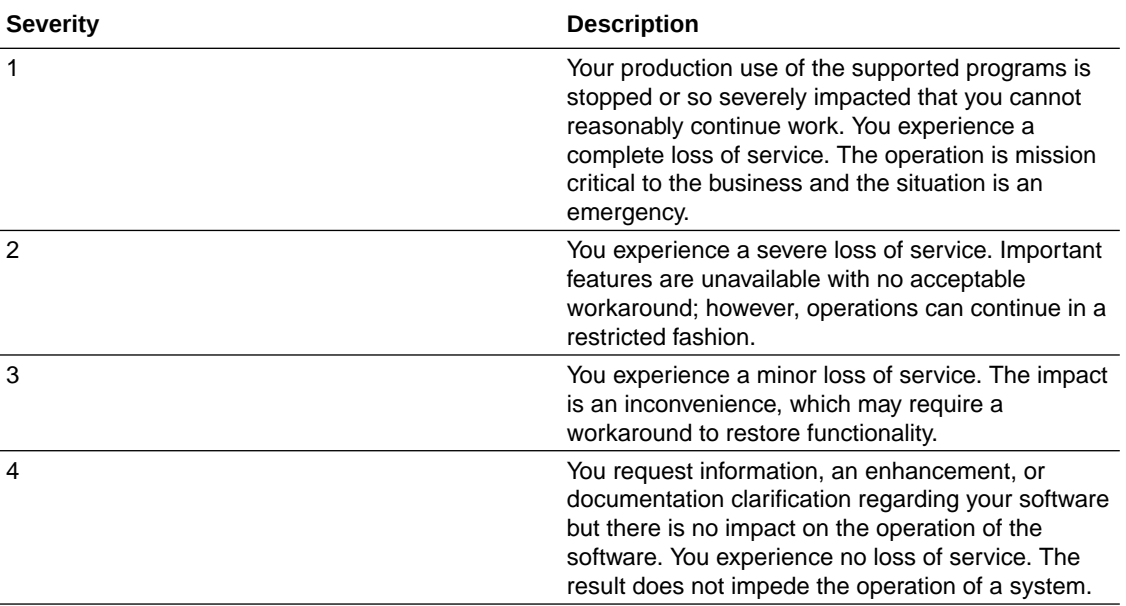

# <span id="page-35-0"></span>4 Browser support

Use a supported or certified web browser to ensure expected functionality and technical support.

Our goal is to provide customers with the best experience and advanced capabilities while maintaining maximum security. As products are enhanced, older browsers may no longer provide the capabilities required to support these key objectives. We test the current release as follows to certify and/or support browsers:

- **Certified browsers** undergo full testing for new features and regressions. Browser-related issues found after release are prioritized for fixes in future patches or releases.
- **Supported browsers** undergo focused testing on commonly-used pages. We also address all browser-related critical and blocker issues that originate in our applications.

The following table specifies the certified and supported browsers for desktop and laptop computers:

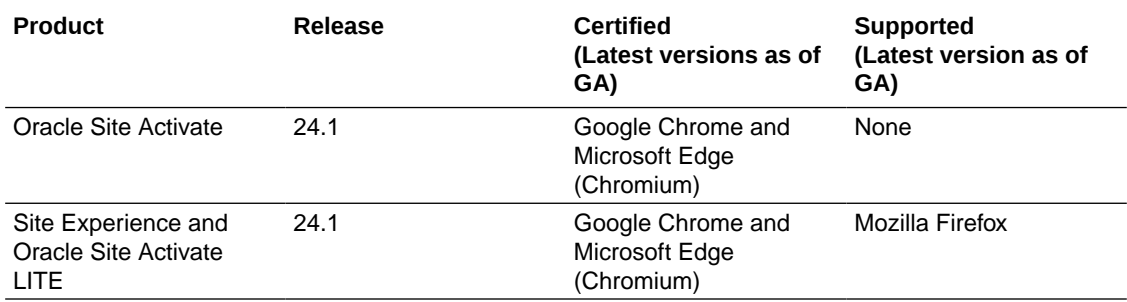

# <span id="page-36-0"></span>5 Post-upgrade refresh

You may need to complete a hard refresh after upgrade to 24.1 if search results don't work as expected.

If your organization recently completed an upgrade, and the Oracle Site Activate global search is returning no results, you can do a hard refresh, and it should fix the problem. The hard refresh will clear your browser cache for that specific page. The following table specifies refresh keyboard shortcuts for Mac and Windows computers:

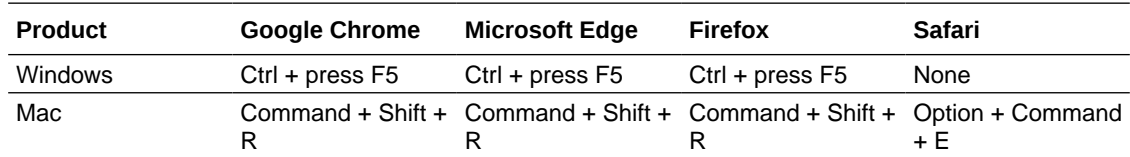

#### **Note:**

Please note that Safari is not an Oracle tested browser.

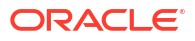

# <span id="page-37-0"></span>6 Revision history

This book's revision date history and part number list will develop over time as we make major, minor, or hotfix releases available for 24.1.

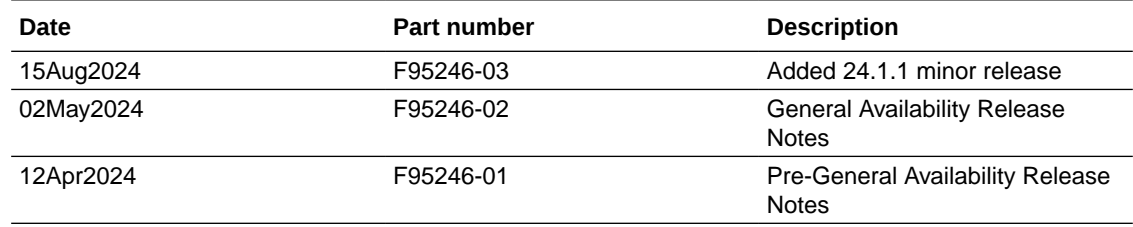

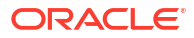